Export Documentary Collection Update User Guide Oracle Banking Trade Finance Process Management Release 14.5.2.0.0

Part No. F45916-01

August 2021

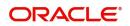

Oracle Banking Trade Finance Process Management - Export Documentary Collection Update User Guide Oracle Financial Services Software Limited

Oracle Park Off Western Express Highway Goregaon (East) Mumbai, Maharashtra 400 063 India Worldwide Inquiries: Phone: +91 22 6718 3000 Fax: +91 22 6718 3001 www.oracle.com/financialservices/

Copyright © 2018-2021, Oracle and/or its affiliates. All rights reserved.

Oracle and Java are registered trademarks of Oracle and/or its affiliates. Other names may be trademarks of their respective owners.

U.S. GOVERNMENT END USERS: Oracle programs, including any operating system, integrated software, any programs installed on the hardware, and/or documentation, delivered to U.S. Government end users are "commercial computer software" pursuant to the applicable Federal Acquisition Regulation and agency-specific supplemental regulations. As such, use, duplication, disclosure, modification, and adaptation of the programs, including any operating system, integrated software, any programs installed on the hardware, and/or documentation, shall be subject to license terms and license restrictions applicable to the programs. No other rights are granted to the U.S. Government.

This software or hardware is developed for general use in a variety of information management applications. It is not developed or intended for use in any inherently dangerous applications, including applications that may create a risk of personal injury. If you use this software or hardware in dangerous applications, then you shall be responsible to take all appropriate failsafe, backup, redundancy, and other measures to ensure its safe use. Oracle Corporation and its affiliates disclaim any liability for any damages caused by use of this software or hardware in dangerous applications.

This software and related documentation are provided under a license agreement containing restrictions on use and disclosure and are protected by intellectual property laws. Except as expressly permitted in your license agreement or allowed by law, you may not use, copy, reproduce, translate, broadcast, modify, license, transmit, distribute, exhibit, perform, publish or display any part, in any form, or by any means. Reverse engineering, disassembly, or decompilation of this software, unless required by law for interoperability, is prohibited.

The information contained herein is subject to change without notice and is not warranted to be error-free. If you find any errors, please report them to us in writing.

This software or hardware and documentation may provide access to or information on content, products and services from third parties. Oracle Corporation and its affiliates are not responsible for and expressly disclaim all warranties of any kind with respect to third-party content, products, and services. Oracle Corporation and its affiliates will not be responsible for any loss, costs, or damages incurred due to your access to or use of third-party content, products, or services.

# Contents

| Oracle Banking Trade Finance Process Management | .1  |
|-------------------------------------------------|-----|
| Overview                                        | . 1 |
| Benefits                                        | . 1 |
| Key Features                                    | . 1 |
| Export Documentary Collection Update            | .2  |
| Common Initiation Stage                         | . 2 |
| Registration                                    | . 3 |
| Application Details                             | . 5 |
| Collection Details                              | . 6 |
| Miscellaneous                                   | . 9 |
| Data Enrichment                                 | 10  |
| Main Details                                    | 12  |
| Additional Fields                               | 17  |
| Advices                                         | 17  |
| Additional Details                              | 18  |
| Settlement Details                              | 34  |
| Updated Details                                 | 35  |
| Summary                                         | 36  |
| Exceptions                                      | 39  |
| Exception - Amount Block                        |     |
| Exception - Know Your Customer (KYC)            |     |
| Exception - Limit Check/Credit                  |     |
| Multi Level Approval                            |     |
| Authorization Re-Key (Non-Online Channel)       |     |
| Summary                                         |     |
| Reject Approval                                 |     |
| Summary                                         |     |
| Action Buttons                                  | 47  |
| Reference and Feedback                          |     |
| References                                      |     |
| Documentation Accessibility                     |     |
| Feedback and Support                            | 49  |

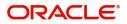

# **Oracle Banking Trade Finance Process Management**

Welcome to the Oracle Banking Trade Finance Process Management (OBTFPM) User Guide. This guide provides an overview on the OBTFPM application and takes you through the various steps involved in creating and processing trade finance transactions.

This document will take you through following activities in OBTFPM:

- To create and handle Trade Finance transaction.
- Help users to conveniently create and process Trade Finance transaction

#### Overview

OBTFPM is a Trade Finance middle office platform, which enables bank to streamline the trade finance operations. OBTFPM enables the customers to send request for new Trade Finance transaction either by visiting the branch (offline channels) or through SWIFT/Trade Portal/other external systems (online channels).

### **Benefits**

OBTFPM helps banks to manage Trade Finance operations across the globe in different currencies. OBTFPM allows you to:

- Handle all Trade Finance transactions in a single platform.
- Provides support for limit verification and limit earmarking.
- Provide amount block support for customer account.
- Provides acknowledgement to customers.
- Enables the user to upload related documents during transaction.
- Enables to Integrate with back end applications for tracking limits, creating limit earmarks, amount blocks, checking KYC, AML and Sanction checks status.
- Create, track and close exceptions for the above checks.
- Enables to use customer specific templates for fast and easy processing of trade transactions that reoccur periodically.

#### **Key Features**

- Stand-alone system that can be paired with any back end application.
- Minimum changes required to integrate with bank's existing core systems.
- Faster time to market.
- Capable to interface with corporate ERP and SWIFT to Corporate.
- Highly configurable based on bank specific needs.
- Flexibility in modifying processes.

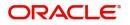

# **Export Documentary Collection Update**

Export Documentary collection Update process involves update of an existing documentary collection under Export LC.

This section contains the following topics:

| Common Initiation Stage | Reject Approval      |
|-------------------------|----------------------|
| Registration            | Data Enrichment      |
| Exceptions              | Multi Level Approval |

# **Common Initiation Stage**

The user can initiate the new export documentary collection update request from the common Initiate Task screen.

1. Using the entitled login credentials, login to the OBTFPM application.

#### 2. Click Trade Finance > Initiate Task.

| = ORACLE                | Initiate Task                   |                                 |                               | (PK2)<br>Mar 22, 2019 | JEEVA02 :V<br>subham@gmail.com ai |
|-------------------------|---------------------------------|---------------------------------|-------------------------------|-----------------------|-----------------------------------|
| Menu Item Search        | Registration                    |                                 |                               |                       |                                   |
| Core Maintenance        |                                 |                                 |                               |                       |                                   |
| Dashboard               | Process Name                    | Documentary Collection Number * | Branch *                      |                       |                                   |
| Maintenance 🕨           | Export Documentary Collection 🔻 | 9                               | PK2-FLEXCUBE UNIVERSAL BANK 🔻 |                       |                                   |
| Security Management     |                                 |                                 |                               |                       | Proceed Clear or                  |
| Tasks 🕨                 |                                 |                                 |                               |                       |                                   |
| Trade Finance 🔹         |                                 |                                 |                               |                       |                                   |
| Administration          |                                 |                                 |                               |                       |                                   |
| Bank Guarantee Advice 🔻 |                                 |                                 |                               |                       |                                   |
| Guarantee Advice Ame    |                                 |                                 |                               |                       |                                   |
| Guarantee Advise        |                                 |                                 |                               |                       |                                   |
| Bank Guarantee Issuan 🕨 |                                 |                                 |                               |                       |                                   |
| Enquiry                 |                                 |                                 |                               |                       |                                   |
| Export - Documentary >  |                                 |                                 |                               |                       |                                   |
| Export - Documentary >  |                                 |                                 |                               |                       |                                   |
| Import - Documentary >  |                                 |                                 |                               |                       |                                   |
| Import - Documentary >  |                                 |                                 |                               |                       |                                   |
| Initiate Task           |                                 |                                 |                               |                       |                                   |
| Shipping Guarantee      |                                 |                                 |                               |                       |                                   |
| Swift Processing        |                                 |                                 |                               |                       |                                   |

Provide the details based on the description in the following table:

| Field                            | Description                                   |
|----------------------------------|-----------------------------------------------|
| Process Name                     | Select the process name to initiate the task. |
| Documentary Collection<br>Number | Select the Documentary Collection Number.     |
| Branch                           | Select the branch.                            |

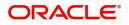

# **Action Buttons**

Use action buttons based on the description in the following table:

| Field   | Description                                                        |
|---------|--------------------------------------------------------------------|
| Proceed | Task will get initiated to next logical stage.                     |
| Clear   | The user can clear the contents update and can input values again. |

# Registration

100

The process starts from Registration stage, on registering the task in OBTFPM, user can capture the basic details of the transaction and upload related documents. On submit, the request will be available for an collection expert to handle the request in the next stage.

1. Using the entitled login credentials for Registration stage, login to the OBTFPM application.

| 🕝 FuTura Bank |
|---------------|
| Sign In       |
| User Name *   |
| SRIDHAR       |
| Password *    |
|               |
|               |
| Sign In       |
| Cancel        |

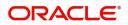

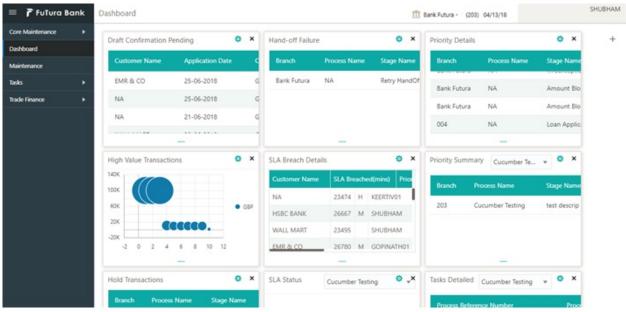

2. On login, user must be able to view the dashboard screen with widgets as mapped to the user profiles.

3. Click Trade Finance> Export - Documentary Collection> Export Documentary Collection Update.

|                         | FLEXCUBE UNIVERSAL BAN<br>Jan 1, 2014 | SRIDHAR01        |
|-------------------------|---------------------------------------|------------------|
|                         | Jan 1, 2014                           | subham@gmail.com |
|                         |                                       |                  |
| Core Maintenance        |                                       |                  |
| Dashboard               |                                       |                  |
| Maintenance >           |                                       |                  |
| Security Management 🔹 🕨 |                                       |                  |
| Tasks 🕨                 |                                       |                  |
| Trade Finance 💌         |                                       |                  |
| Bank Guarantee Advice 🕨 |                                       |                  |
| Bank Guarantee Issua 🕨  |                                       |                  |
| Enquiry                 |                                       |                  |
| Export - Documentary 🔻  |                                       |                  |
| Export Documentary      |                                       |                  |
| Export Documentary      |                                       |                  |
| Export Documentary      |                                       |                  |
| Export Documentary      |                                       |                  |
| Export - Documentary >  |                                       |                  |
| Import - Documentar 🕨   |                                       |                  |
| Import - Documentar 🕨   |                                       |                  |
|                         |                                       |                  |

The registration stage has two sections Application Details and Collection Details. Let's look at the details of registration screens below:

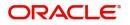

# **Application Details**

| Application Details            |                          |                                  |                                 |
|--------------------------------|--------------------------|----------------------------------|---------------------------------|
| ocumentary Collection Number * | Drawer *                 | Branch                           | Bill Amount *                   |
| PK2EAUC211255501 Q             | 000153 NATIONAL FREIC    | PK2-Oracle Banking Trade Finan 💌 | GBP 🔻 £4,001.00                 |
| mount In Local Currency        | Process Reference Number | Customer Reference Number        | Priority                        |
| GBP 🔻 £4,001.00                | PK2EDCU000003393         |                                  | Medium 👻                        |
| ubmission Mode                 | Update Date *            | Version Number                   |                                 |
| Desk 💌                         | May 5, 2021              | 1                                |                                 |
| Collection Details             |                          |                                  | View Collection Eve             |
| Collection Details             |                          | Product Code                     | Product Description             |
|                                | Tenor Type Usance        | EAUC                             | OUTGOING CLEAN USANCE BILLS NOT |
|                                |                          |                                  |                                 |
| peration Type                  | Stage                    | Contract Reference Number        | Drawee                          |
| ACC 👻                          | Final                    | PK2EAUC211255501                 | 000327 Q FIXNETIX               |
| outstanding Bill Amount *      | Collecting Bank          | Collecting Bank Reference Number | Finance Amount                  |
| GBP 🔻 £4,001.00                | 003762 Q CITIBANK ENC    | CC989                            | GBP 🔻                           |
| cceptance Date                 | Rebate Amount            | Limit verification requried      |                                 |
| cceptance Date                 | GBP v £0.00              |                                  |                                 |

## Provide the Application Details based on the description in the following table:

| Field                            | Description                                                                                                    | Sample Values         |
|----------------------------------|----------------------------------------------------------------------------------------------------|-----------------------|
| Documentary Collection<br>Number | Provide the documentary collection reference.<br>Alternatively, user can search the documentary<br>collection reference using LOV.                                                                                                    |                       |
|                                  | In the LOV, user can search giving any<br>combination details of Documentary Collection<br>Number, Drawer, Currency, Amount, Product<br>Code and Booking Date to fetch the collection<br>details. Based on the search result, select the<br>applicable documentary collection to update the<br>details. |                       |
| Drawer                           | Read only field.                                                                                                    |                       |
|                                  | Drawer ID and name will be auto-populated based on the selected Documentary Collection Reference.                                                                                                    |                       |
|                                  | The user can change the parties in Update<br>Collection Processes. Update summary should<br>show both old and new parties.                                                                                                    |                       |
|                                  | Note                                                                                                    |                       |
|                                  | If the values are allowed to change and<br>the selected drawee/ party is blacklisted<br>the system displays a warning message.                                                                                                    |                       |
| Branch                           | Read only field.                                                                                                    | 203-Bank              |
|                                  | Branch details will be auto-populated based on the selected Documentary Collection Reference.                                                                                                    | Futura -Branch<br>FZ1 |

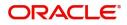

| Field                        | Description                                                                                                    | Sample Values |
|------------------------------|----------------------------------------------------------------------------------------------------|---------------|
| Bill Amount                  | Read only field.                                                                                                    |               |
|                              | Bill amount will be auto-populated based on the selected Documentary Collection Reference.                                                                                                    |               |
|                              | Amendment to this field is enabled only if the Stage is Initial.                                                                                                    |               |
| Amount In Local Currency     | System fetches the local currency equivalent value for the LC amount from back office (with decimal places).                                                                                                    |               |
| Process Reference<br>Number  | Unique OBTFPM task reference number for the transaction.                                                                                                    |               |
|                              | This is auto generated by the system based on process name and branch code.                                                                                                    |               |
| Customer Reference<br>Number | System to populate customer reference number<br>from the back end system once the Documentary<br>Collection Number is selected.                                                                                                    |               |
| Priority                     | System will populate the priority of the customer<br>based on priority maintenance. If priority is not<br>maintained for the customer, system will populate<br>'Medium' as the default priority. User can change<br>the priority populated any time before submit. | High          |
| Submission Mode              | Select the submission mode of Export Collection<br>Booking Update request. By default the<br>submission mode will have the value as 'Desk'.                                                                                                    | Desk          |
|                              | Desk- Request received through Desk                                                                                                    |               |
|                              | Courier- Request received through Courier                                                                                                    |               |
| Update Date                  | By default, the application will display branch's current date.                                                                                                    | 04/13/2018    |
| Version Number               | Version Number will be auto-generated.                                                                                                    |               |

## **Collection Details**

Registration user can provide collection details in this section. Alternately, details can be provided by Data Enrichment user.

Provide the Collection Details based on the description in the following table:

| Field              | Description                                                                           | Sample Values |
|--------------------|---------------------------------------------------------------------------------------|---------------|
| Documents Received | Documents Received will be auto-populated from the collection booking.                |               |
| Tenor Type         | Read only field.<br>Tenor Details will be auto-populated from the collection booking. |               |

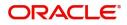

| Field                        | Description                                                                                                    | Sample Values |
|------------------------------|----------------------------------------------------------------------------------------------------|---------------|
| Product Code                 | Read only field.                                                                                                    |               |
|                              | Product Code will be auto-populated from the Documentary Collection Number.                                                          |               |
| Product Description          | Read only field.                                                                                                    |               |
|                              | This field displays the description of the product as per the product code.                                                          |               |
| Operation Type               | Select Operation type.                                                                                                    |               |
| Stage                        | Stage will be auto-populated from the collection<br>booking. User can update the stage to final, if it is<br>set to Initial already. |               |
| Contract Reference<br>Number | System to populate contract reference number<br>from the back end system once the Documentary<br>Collection Number is selected.      |               |
| Drawee                       | Read only field.                                                                                                    |               |
|                              | Drawee ID will be auto-populated from the collection booking.                                                                        |               |
|                              | The user can change the parties in Update<br>Collection Processes. Update summary should<br>show both old and new parties.           |               |
|                              | <b>Note</b><br>User can change the value of the<br>Drawee for only those bills where<br>Operation Type is COL.                       |               |
| Outstanding Bill Amount      | Read only field.                                                                                                    |               |
|                              | Outstanding Bill Amount will be auto-populated from the collection booking.                                                          |               |

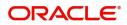

| Field                       | Description                                                                                                    | Sample Values |
|-----------------------------|----------------------------------------------------------------------------------------------------|---------------|
| Collecting Bank             | Read only field.                                                                                                    |               |
|                             | Collecting Bank Name will be auto-populated from the collection booking.                                                                                       |               |
|                             | <b>Note</b><br>In case the selected Bank is not RMA<br>Compliant, the system displays error<br>message "RMA arrangement not<br>available".                     |               |
|                             | The user can change the parties in Update<br>Collection Processes. Update summary should<br>show both old and new parties.                                     |               |
|                             | <b>Note</b><br>User can change the value of the the<br>Collecting Bank for only those bills where<br>Operation Type is COL.                                    |               |
| Finance Amount              | Finance Amount will be auto-populated from the collection booking. User can update the Finance Amount, if the operation if the operation is set to PUR or DIS. |               |
| Acceptance Date             | Provide the acceptance date.                                                                                                    |               |
| Rebate Amount               | Provide rebate to the bill outstanding amount.                                                                                                    |               |
| Limit verification required | Toggle On- Enables for limit verification.                                                                                                    |               |
|                             | If the toggle is disabled and <b>Finance amount</b> has<br>been provided, the system prompts an override<br>message on Submit.                                 |               |

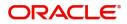

# Miscellaneous

| Application Details             |                          |           |                               |      |                          |                   |
|---------------------------------|--------------------------|-----------|-------------------------------|------|--------------------------|-------------------|
| Documentary Collection Number * | Drawer *                 |           | Branch                        |      | Bill Amount *            |                   |
| PK2EAUC211255501 Q              | 000153 NATIONAL          | l FREIC ┣ | PK2-Oracle Banking Trade Fina | an 🔻 | GBP ▼ £4,001.00          |                   |
| Amount In Local Currency        | Process Reference Number |           | Customer Reference Number     |      | Priority                 |                   |
| GBP 💌 £4,001.00                 | PK2EDCU000003393         |           |                               |      | Medium                   | Ŧ                 |
| Submission Mode                 | Update Date *            |           | Version Number                |      |                          |                   |
| Desk 💌                          | May 5, 2021              |           | 1                             |      |                          |                   |
|                                 |                          |           |                               |      |                          | View Collection E |
|                                 |                          |           |                               |      |                          | View Collection   |
| Collection Details              |                          |           |                               |      |                          |                   |
| Documents Received              | Tenor Type               |           | Product Code                  | 0    | Product Description      |                   |
| Ψ                               | Usance                   | V         | EAUC                          | Q,   | OUTGOING CLEAN USANCE BI | LLS NOT           |
| Operation Type                  | Stage                    |           | Contract Reference Number     |      | Drawee                   |                   |
| ACC 🔻                           | Final                    | Ψ.        | PK2EAUC211255501              |      | 000327 Q FIXNETIX        |                   |
| Dutstanding Bill Amount *       | Collecting Bank          |           | Collecting Bank Reference Num | nber | Finance Amount           |                   |
| GBP 🔻 £4,001.00                 | 003762 Q CITIBAN         | NK ENC 💽  | CC989                         |      | GBP 🔻                    |                   |
| Acceptance Date                 | Rebate Amount            |           | Limit verification requried   |      |                          |                   |
| <b>m</b>                        | GBP 💌 £11.00             |           | $\bigcirc$                    |      |                          |                   |
|                                 |                          |           |                               |      |                          |                   |

# Provide the Miscellaneous Details based on the description in the following table:

|                | , ,                                                                                                    | I             |
|----------------|----------------------------------------------------------------------------------------------------|---------------|
| Field          | Description                                                                                                    | Sample Values |
| Documents      | Upload the documents received under the Documentary Collection.                                                                                                    |               |
| Remarks        | Provide any additional information regarding the collection. This information can be viewed by other users handling the request.                                             |               |
| Checklist      | Make sure that the details in the checklist are<br>completed and acknowledge. If mandatory<br>checklist items are not marked, system will<br>display an error on submit.aqsw |               |
| Action Buttons |                                                                                                    |               |
| Submit         | On submit, task will move to next logical stage of Import Documentary Collection Booking.                                                                                    |               |
|                | If mandatory fields have not been captured,<br>system will display an error message until the<br>mandatory fields data are provided.                                         |               |
| Save & Close   | Save the information provided and holds the task<br>in 'My Task' queue for working later.<br>This option will not submit the request.                                        |               |
| Cancel         | Cancels the Import Documentary Collection<br>Booking Task. Details entered will not be saved<br>and the task will be removed.                                                |               |

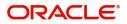

| Field | Description                                                                                                    | Sample Values |
|-------|----------------------------------------------------------------------------------------------------|---------------|
| Hold  | The details provided will be saved and status will<br>be on hold.User must update the remarks on the<br>reason for holding the task. |               |
|       | This option is used, if there are any pending information yet to be received from applicant.                                         |               |

# **Data Enrichment**

On successful completion of Registration of an Export Documentary Collection Update, the task moves to Data Enrichment stage. At this stage the gathered information during registration are validated.

Do the following steps to acquire a task currently at Data Enrichment stage:

1. Using the entitled login credentials for Data Enrichment stage, login to the OBTFPM application.

| 루 FuTura Bank |
|---------------|
| Sign In       |
| User Name *   |
| SRIDHAR       |
| Password *    |
|               |
|               |
| Sign In       |
|               |

2. On login, user must be able to view the dashboard screen with widgets as mapped to the user.

| Core Maintenance | <u> </u> | Draft Confirmation P  | ending           | Ø X   | Hand-off Failure |               | o ×           | Priority Details |                  | Ø X          | - |
|------------------|----------|-----------------------|------------------|-------|------------------|---------------|---------------|------------------|------------------|--------------|---|
| Dashboard        |          |                       |                  |       |                  |               |               |                  |                  |              |   |
| Aaintenance      |          | Customer Name         | Application Date | ٩     | Branch           | Process Name  | Stage Name    | Branch           | Process Name     | Stage Name   |   |
| nska             | •        | EMR & CO              | 25-06-2018       | G     | Bank Futura      | NA            | Retry HandOf  | Bank Futura      | NA               | Amount Blo   |   |
| ade Finance      |          | NA                    | 25-06-2018       | G     |                  |               |               | Bank Futura      | NA               | Amount Blo   |   |
|                  |          | NA                    | 21-06-2018       | G     |                  |               |               | 004              | NA               |              |   |
|                  |          |                       |                  |       |                  |               |               | 004 NA           |                  | Loan Applic  |   |
|                  |          |                       | -                |       |                  |               |               |                  | -                |              |   |
|                  |          | High Value Transactio | ons              | o ×   | SLA Breach Deta  | ails          | Ø ×           | Priority Summary | Cucumber Te      | .^ Ø ×       |   |
|                  |          | 140K                  |                  |       | Customer Name    | SLA Breache   | d(mins) Prior | Branch Pro       | ocess Name       | Stage Name   |   |
|                  |          | 100K                  |                  |       | NA               | 23474 H       | KEERTIV01     |                  |                  |              |   |
|                  |          | 60K                   |                  | • GBP | HSBC BANK        | 26667 M       | SHUBHAM       | 203 Cu           | cumber Testing   | test descrip |   |
|                  |          |                       | ICCCO.           |       | WALL MART        | 23495         | SHUBHAM       |                  |                  |              |   |
|                  |          | -20K                  | 6 8 10 12        |       | EMR & CO         | 26780 M       | GOPINATH01    |                  |                  |              |   |
|                  |          |                       | 2010             |       |                  | _             |               |                  | _                |              |   |
|                  |          | Hold Transactions     |                  | o x   | SLA Status       | Cucumber Test | ×, O          | Tasks Datailast  | Cucumber Testing | . 0 ×        |   |

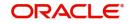

#### 3. Click Trade Finance> Tasks> Free Tasks.

| C Refresh    |                                                                                                    |                                                                                                    |                                                                                                    |                                                                                                    |                                                                                                    |                                                                                                    |                                                                                                    |
|--------------|----------------------------------------------------------------------------------------------------|----------------------------------------------------------------------------------------------------|----------------------------------------------------------------------------------------------------|----------------------------------------------------------------------------------------------------|----------------------------------------------------------------------------------------------------|----------------------------------------------------------------------------------------------------|----------------------------------------------------------------------------------------------------|
|              |                                                                                                    |                                                                                                    |                                                                                                    | Dagram                                                                                                    |                                                                                                    |                                                                                                    |                                                                                                    |
| Action       | Priority                                                                                                    | Process Name                                                                                                    | Process Reference                                                                                                    | Stage                                                                                                    | Application Date                                                                                                    | Branch                                                                                                    | Customer Number                                                                                                    |
| Acquire & Ec | lit                                                                                                    | Export Documentary Up                                                                                                    | 000EDCU000029610                                                                                                    | DataEnrichment                                                                                                    | 1586771490606                                                                                                    | 000                                                                                                    | 000009                                                                                                    |
| Acquire & Ec | lit H                                                                                                    | Import Documentary- B                                                                                                    | 300IDCB000029139                                                                                                    | Registration                                                                                                    | 70-01-01                                                                                                    | 300                                                                                                    | 001506                                                                                                    |
| Acquire & Ec | lit H                                                                                                    | Export LC Advising                                                                                                    | 000ELCA000029141                                                                                                    | Registration                                                                                                    | 70-01-01                                                                                                    | 000                                                                                                    | 001183                                                                                                    |
| Acquire & Ed | lit H                                                                                                    | Import Documentary- B                                                                                                    | 300IDCB000029622                                                                                                    | DataEnrichment                                                                                                    | 70-01-01                                                                                                    | 300                                                                                                    | 001506                                                                                                    |
| Acquire & Ed | lit H                                                                                                    | Import Documentary- B                                                                                                    | 300IDCB000029137                                                                                                    | Registration                                                                                                    | 70-01-01                                                                                                    | 300                                                                                                    | 001506                                                                                                    |
| Acquire & Ed | lit M                                                                                                    | Import LC Issuance                                                                                                    | 000ILCI000029136                                                                                                    | Registration                                                                                                    | 70-01-01                                                                                                    | 300                                                                                                    | 000863                                                                                                    |
| Acquire & Ed | lit M                                                                                                    | Export LC Advising                                                                                                    | 000ELCA000029134                                                                                                    | Registration                                                                                                    | 70-01-01                                                                                                    | 000                                                                                                    | 001183                                                                                                    |
|              |                                                                                                    |                                                                                                    | 300IDCB000029133                                                                                                    | -                                                                                                    | 70-01-01                                                                                                    | 000                                                                                                    | 001507                                                                                                    |
|              |                                                                                                    |                                                                                                    |                                                                                                    |                                                                                                    | 70-01-01                                                                                                    | 000                                                                                                    | 001183                                                                                                    |
|              | 101 IVI                                                                                                    | Import I C Issuance                                                                                                    | 00011 C1000030131                                                                                                    | Registration                                                                                                    | 70-01-01                                                                                                    | 000                                                                                                    | 000022                                                                                                    |
|              | Acquire & Ed<br>Acquire & Ed<br>Acquire & Ed<br>Acquire & Ed<br>Acquire & Ed<br>Acquire & Ed<br>Acquire & Ed<br>Acquire & Ed | Acquire & Edit       Acquire & Edit       H       Acquire & Edit       H       Acquire & Edit       H       Acquire & Edit       H       Acquire & Edit       M       Acquire & Edit       M       Acquire & Edit       Acquire & Edit | Acquire & Edit         Export Documentary Up           Acquire & Edit         H         Import Documentary-B           Acquire & Edit         H         Export LC Advising           Acquire & Edit         H         Import Documentary-B           Acquire & Edit         H         Import Documentary-B           Acquire & Edit         M         Import LC Issuance           Acquire & Edit         M         Export LC Advising           Acquire & Edit         M         Import LC Issuance | Acquire & Edit         Export Documentary Up         000EDCU0000296101           Acquire & Edit         H         Import Documentary-B         300IDCB000029139           Acquire & Edit         H         Export LC Advising         000ELCA000029141           Acquire & Edit         H         Import Documentary-B         300IDCB000029622           Acquire & Edit         H         Import Documentary-B         300IDCB000029137           Acquire & Edit         M         Import LC Issuance         000ILC1000029136           Acquire & Edit         M         Export LC Advising         000ELCA000029136           Acquire & Edit         M         Import Documentary-B         300IDCB000029136 | Action         Priority         Process Name         Strote           Acquire & Edit         Export Documentary Up         000EDCU000029610         DataEnrichment           Acquire & Edit         H         Import Documentary Up         000EDCU000029139         Registration           Acquire & Edit         H         Import Documentary: B         300IDCB000029139         Registration           Acquire & Edit         H         Export LC Advising         000ELCA000029141         Registration           Acquire & Edit         H         Import Documentary: B         300IDCB000029622         DataEnrichment           Acquire & Edit         H         Import Documentary: B         300IDCB000029137         Registration           Acquire & Edit         M         Import LC Issuance         000ILC1000029136         Registration           Acquire & Edit         M         Export LC Advising         000ELCA000029134         Registration           Acquire & Edit         Import Documentary: B         300IDCB000029133         Registration | Action         Process Name         State         Application Date           Acquire & Edit         Export Documentary Up         000EDCU000029610         DataEnrichment         1586771490606           Acquire & Edit         H         Import Documentary Up         000EDCU000029139         Registration         70-01-01           Acquire & Edit         H         Export LC Advising         000EDCU000029141         Registration         70-01-01           Acquire & Edit         H         Import Documentary- B         300IDCB000029122         DataEnrichment         70-01-01           Acquire & Edit         H         Import Documentary- B         300IDCB000029137         Registration         70-01-01           Acquire & Edit         H         Import Documentary- B         300IDCB000029137         Registration         70-01-01           Acquire & Edit         M         Import LC Issuance         000ILC1000029136         Registration         70-01-01           Acquire & Edit         M         Export LC Advising         000ECA000029134         Registration         70-01-01           Acquire & Edit         M         Import Documentary- B         300IDCB000029133         Registration         70-01-01 | Action         Priority         Process Name         State         Application Date         Remch           Acquire & Edit         Export Documentary Up         000EDCU000029610         DataEnrichment         158771490606         000           Acquire & Edit         H         Import Documentary Up         300IDCB000029139         Registration         70-01-01         300           Acquire & Edit         H         Export LC Advising         000ELCA000029141         Registration         70-01-01         300           Acquire & Edit         H         Import Documentary- B         300IDCB000029137         Registration         70-01-01         300           Acquire & Edit         H         Import Documentary- B         300IDCB000029137         Registration         70-01-01         300           Acquire & Edit         H         Import Documentary- B         300IDCB000029137         Registration         70-01-01         300           Acquire & Edit         M         Import LC Issuance         000ILC1000029136         Registration         70-01-01         300           Acquire & Edit         M         Export LC Advising         000ELCA000029134         Registration         70-01-01         000           Acquire & Edit         Import Documentary- B         300IDCB000029133< |

4. Select the appropriate task and click **Acquire & Edit** to edit the task or click **Acquire** to edit the task from **My Tasks**.

| = ORACL             | .e° | Free Tasks ELENCUBE UNIVERSAL BAN_ |                  |            |                       |                   |                |                  |        | SRIDHAR01<br>subham@gmail.com |
|---------------------|-----|------------------------------------|------------------|------------|-----------------------|-------------------|----------------|------------------|--------|-------------------------------|
| Menu Item Search    | ୍   |                                    | C Refresh        | → Acqui    | ire 🔥 Delegate 🖇      | Reassign 🕴 Flow   | Diagram        |                  |        |                               |
| Core Maintenance    | ۱.  | -                                  |                  |            |                       | Process Reference |                |                  |        |                               |
| Dashboard           |     |                                    | Action           | Priority   | Process Name          |                   | Stade          | Application Date | Branch | Customer Number A             |
| Maintenance         | •   | •                                  | Acquire & E      |            | Export Documentary Up | 000EDCU000029610  | DataEnrichment | 1586771490606    | 000    | 000009                        |
| Security Management |     |                                    | Acquire & Edit   | Н          | Import Documentary- B | 300IDCB000029139  | Registration   | 70-01-01         | 300    | 001506                        |
| -                   |     |                                    | Acquire & Edit   | н          | Export LC Advising    | 000ELCA000029141  | Registration   | 70-01-01         | 000    | 001183                        |
| Tasks               | •   |                                    | Acquire & Edit   | Н          | Import Documentary- B | 300IDCB000029622  | DataEnrichment | 70-01-01         | 300    | 001506                        |
| Completed Tasks     |     |                                    | Acquire & Edit   | Н          | Import Documentary- B | 300IDCB000029137  | Registration   | 70-01-01         | 300    | 001506                        |
| Free Tasks          |     |                                    | Acquire & Edit   | М          | Import LC Issuance    | 0001LC1000029136  | Registration   | 70-01-01         | 300    | 000863                        |
| Hold Tasks          |     |                                    | Acquire & Edit   | м          | Export LC Advising    | 000ELCA000029134  | Registration   | 70-01-01         | 000    | 001183                        |
| My Tasks            |     |                                    | Acquire & Edit   |            | Import Documentary- B | 300IDCB000029133  | Registration   | 70-01-01         | 000    | 001507                        |
| Search              |     |                                    | Acquire & Edit   | М          | Export LC Advising    | 000ELCA000029132  | Registration   | 70-01-01         | 000    | 001183                        |
| Supervisor Tasks    |     | _                                  | Accusico Pr Edit | 1.4        | Import I C Issuance   | 00011 01000000121 | Pagistration   | 70 01 01         | 000    | 000833                        |
| Trade Finance       | ►   |                                    |                  |            |                       |                   |                |                  |        |                               |
|                     |     | Pag                                | e 1 of 37        | (1 - 20 of | 740 items ) K <       | 1 2 3 4 5         | 37 > ×         |                  |        |                               |

5. The acquired task will be available in My Tasks tab. Click Edit to update the registered task.

| = ORACLE           | Му  | Tasks       |          |                       |                   |                    |                | FLEXCUBE UNIVERSAL BAN<br>Jan 1, 2014 |        | SRIDHAR0<br>subham@gmail.co |
|--------------------|-----|-------------|----------|-----------------------|-------------------|--------------------|----------------|---------------------------------------|--------|-----------------------------|
| Menu Item Search   | 2   | C Re        | fresh    | ◦ Release 🕴 Flow Dia  | oram              |                    |                |                                       |        |                             |
| Core Maintenance   | 2   |             |          |                       | Process Reference |                    |                |                                       |        |                             |
| Dashboard          |     |             | Priority | Process Name          |                   | Application Number | Stade          | Application Date                      | Branch | Customer N                  |
| laintenance 🕨      |     | <u>Edit</u> |          | Export Documentary Up | 000EDCU000029469  | 000EDCU000029469   | DataEnrichment | 70-01-01                              | 000    | 000009                      |
| ecurity Management |     |             |          |                       |                   |                    |                |                                       |        |                             |
| asks 🔻             |     |             |          |                       |                   |                    |                |                                       |        |                             |
| Completed Tasks    |     |             |          |                       |                   |                    |                |                                       |        |                             |
| Free Tasks         |     |             |          |                       |                   |                    |                |                                       |        |                             |
| Hold Tasks         |     |             |          |                       |                   |                    |                |                                       |        |                             |
| My Tasks           |     |             |          |                       |                   |                    |                |                                       |        |                             |
| Search             |     |             |          |                       |                   |                    |                |                                       |        |                             |
| Supervisor Tasks   |     |             |          |                       |                   |                    |                |                                       |        |                             |
| Trade Finance 🛛 🕨  |     | _           |          |                       |                   |                    |                |                                       |        |                             |
|                    | Pag | le 1        | of1 (1   | - 1 of 1 items ) K <  | 1 > >             |                    |                |                                       |        |                             |

The Data Enrichment stage has six sections as follows:

- Main Details
- Maturity Details
- Additional Fields
- Advices

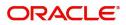

- Additional Details
- Updated Details
- Settlement Details
- Summary

Let's look at the details for Data enrichment stage. User can enter/update the following fields. Some of the fields that are already having value from Registration/online channels may not be editable.

#### **Main Details**

Main details section has two sub section as follows:

- Application Details
- Collection Details

## **Application Details**

All fields displayed under Basic details section, would be read only except for the **Priority**. Refer to Application Details for more information of the fields.

| ain Details      | Main Details                           |                          |                                  | Scre                            |
|------------------|----------------------------------------|--------------------------|----------------------------------|---------------------------------|
| turity Details   | Application Details                    |                          |                                  | Stie                            |
| ditional Fields  | Documentary Collection Number *        | Drawer *                 | Branch                           | Bill Amount *                   |
|                  | PK2EAUC211250001 Q                     | 000153 NATIONAL FREK     | PK2-Oracle Banking Trade Finan   | GBP - £4,000.00                 |
| er Details       | Amount In Local Currency               | Process Reference Number | Customer Reference Number        | Priority                        |
| rices            | GBP CHIERCY £4,000.00                  | PK2EDCU000003367         | Customer Reference Number        | Medium                          |
| litional Details | GBP * £4,000.00                        |                          |                                  | weatum                          |
| tlement Details  | Submission Mode                        | Update Date *            | Version Number                   |                                 |
| dated Details    | Desk 💌                                 | 05-May-2021              | 1                                |                                 |
| nmary            |                                        |                          |                                  |                                 |
|                  | <ul> <li>Collection Details</li> </ul> |                          |                                  |                                 |
|                  | Documents Received                     | Tenor Type               | Product Code *                   | Product Description             |
|                  | · · · · · · · · · · · · · · · · · · ·  | Usance                   | EAUC Q                           | OUTGOING CLEAN USANCE BILLS NOT |
|                  | Operation Type                         | Stage                    | Contract Reference Number        | Drawee                          |
|                  | ACC 🔻                                  | Final                    | PK2EAUC211250001                 | 000327 Q FIXNETIX               |
|                  | Outstanding Bill Amount *              | Collecting Bank          | Collecting Bank Reference Number | Finance Amount                  |
|                  | GBP 💌 £4,000.00                        | 003762 Q CITIBANK ENC    | CC989                            | GBP 💌                           |
|                  | Acceptance Date                        | Rebate Amount            | Limit verification requiied      |                                 |
|                  |                                        | GBP 🔻 £0.00              |                                  |                                 |

#### **Collection Details**

The fields listed under this section are same as the fields listed under the Collection Details section in Registration. Refer to Collection Details for more information of the fields. During Registration, if user has not captured input, then user can capture the details in this section.

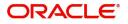

# **Action Buttons**

Use action buttons based on the description in the following table:

| Field           | Description                                                                                                    | Sample Values |
|-----------------|----------------------------------------------------------------------------------------------------|---------------|
| Documents       | Click the Documents icon to View/Upload the required documents.                                                                                                    |               |
|                 | Application will display the mandatory and optional documents.                                                                                                    |               |
|                 | The user can view and input/view application details simultaneously.                                                                                                    |               |
|                 | When a user clicks on the uploaded document,<br>Document window get opened and on clicking the<br>view icon of the uploaded document, Application<br>screen should get split into two. The one side of<br>the document allows to view and on the other<br>side allows to input/view the details in the<br>application. |               |
| Remarks         | Click the Remarks icon to provide any additional information. This information can be viewed by other users processing the request.                                                                                                    |               |
|                 | Content from Remarks field should be handed off to Remarks field in Backend application.                                                                                                    |               |
| Overrides       | Click to view the overrides accepted by the user.                                                                                                    |               |
| View Collection | Enables the user to view the latest collection values displayed in the respective fields.                                                                                                    |               |
| Save & Close    | Save the details provided and holds the task in<br>'My Task' queue for further update.<br>This option will not submit the request.                                                                                                    |               |
| Cancel          | Cancel the Data Enrichment stage inputs. The details updated in this stage are not saved. The task will be available in 'My Task' queue.                                                                                                    |               |
| Hold            | The details provided will be saved and status will<br>be on hold.User must update the remarks on the<br>reason for holding the task.                                                                                                    |               |
|                 | This option is used, if there are any pending information yet to be received from applicant.                                                                                                    |               |

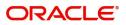

| Field  | Description                                                                                                    | Sample Values |
|--------|----------------------------------------------------------------------------------------------------|---------------|
| Reject | On click of Reject, user must select a Reject Reason from a list displayed by the system.                                                                                                    |               |
|        | Reject Codes:                                                                                                    |               |
|        | <ul> <li>R1- Documents missing</li> </ul>                                                                                                    |               |
|        | <ul> <li>R2- Signature Missing</li> </ul>                                                                                                    |               |
|        | R3- Input Error                                                                                                    |               |
|        | R4- Insufficient Balance/Limits                                                                                                    |               |
|        | • R5 - Others.                                                                                                    |               |
|        | Select a Reject code and give a Reject<br>Description.                                                                                                    |               |
|        | This reject reason will be available in the remarks window throughout the process.                                                                                                    |               |
| Refer  | User must select a Refer Reason from the values displayed by the system.                                                                                                    |               |
|        | Refer Codes:                                                                                                    |               |
|        | <ul> <li>R1- Documents missing</li> </ul>                                                                                                    |               |
|        | R2- Signature Missing                                                                                                    |               |
|        | R3- Input Error                                                                                                    |               |
|        | R4- Insufficient Balance/Limits                                                                                                    |               |
|        | • R5 - Others.                                                                                                    |               |
| Next   | On click of Next, system should validate if all the<br>mandatory fields have been captured. Necessary<br>error and override messages to be displayed. On<br>successful validation, system moves the task to<br>the next data segment. |               |

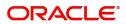

# **Maturity Details**

| Main Details       | Maturity D    | etails      |                      |             |            |              |               |                 |                      |               |                    |                       | Screen ( 2 |
|--------------------|---------------|-------------|----------------------|-------------|------------|--------------|---------------|-----------------|----------------------|---------------|--------------------|-----------------------|------------|
| Maturity Details   | ⊿ Draft D     | etails      |                      |             |            |              |               |                 |                      |               |                    |                       |            |
| Additional Fields  |               |             |                      |             |            |              |               |                 |                      |               |                    |                       |            |
| Other Details      | Draft Code    |             |                      |             |            | Dr           | aft Amount    |                 |                      |               |                    | Action                |            |
| Advices            | Cost of th    | ne shipment |                      |             |            |              |               |                 |                      | £1,200        | .00                | 2                     |            |
| Additional Details |               |             |                      |             |            |              |               |                 |                      |               |                    |                       |            |
| Settlement Details | Maturit       | y and Multi | Tenor Liquidat       | ion Details |            |              |               |                 |                      |               |                    |                       |            |
| Updated Details    |               |             |                      |             |            |              |               |                 |                      |               |                    |                       |            |
| Summary            | S.No          | Tenor Basis | Tenor<br>Description | Start Date  | Tenor Days | Transit Days | Maturity Date | Bill Amount     | Liquidated<br>Amount | Exchange Rate | Liquidation Date   | Liquidation<br>Amount | Action     |
|                    | 1             |             | <b>F</b> Q           | May 5, 2 🛗  | 30         | 0            | Jun 4, 2021 💼 |                 |                      |               | <b></b>            |                       | ß          |
|                    | Interest From | Date        |                      | Interest To | Date       |              | Accepta       | ance Commission | From Date            | А             | Acceptance Commiss | ion To Date           |            |
|                    | May 5, 2021   |             | <b>**</b>            | Jun 4, 202  | 21         | <b></b>      | May 5,        | 2021            | <b>**</b>            | I.            | Sep 30, 2021       | <b>**</b>             |            |
|                    |               |             |                      |             |            |              |               |                 |                      |               |                    |                       |            |

## **Draft Details**

Update the draft details based on the description in the following table:

| Field        | Description                                                                              | Sample Values |
|--------------|------------------------------------------------------------------------------------------|---------------|
| Draft Code   | Update the draft code.<br>Alternatively, user can search the draft details<br>using LOV. |               |
| Draft Amount | Update the draft amount.                                                                 |               |
| Action       | Click Edit icon to edit the draft code.<br>Click Delete icon to delete the draft code.   |               |

# Maturity and Multi Tenor Liquidation Details

Update the maturity details based on the description in the following table:

| Field             | Description                                                                                                    | Sample Values |
|-------------------|----------------------------------------------------------------------------------------------------|---------------|
| SNo.              | Serial number of the tenor record.                                                                                                |               |
| Tenor Basis       | Update the tenor basis, if the tenor is not sight.                                                                                |               |
| Tenor Description | The tenor base code description is displayed<br>based on the selected tenor basis.<br>The user to can edit the tenor description. |               |
| Start Date        | Update the tenor start date, if required.                                                                                         |               |
| Tenor Days        | Update the number of tenor days, if required                                                                                      |               |
| Transit Days      | Update the transit days, if the tenor is sight.                                                                                   |               |

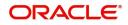

| Field              | Description                                                                                                    | Sample Values |
|--------------------|----------------------------------------------------------------------------------------------------|---------------|
| Maturity date      | System displays the due date for the drawing based on tenor and tenor basis.                                                                                                    |               |
|                    | If tenor is sight, system will calculate the maturity<br>date as 5 working days from document Received<br>date. User can change this value to any date<br>earlier than the maturity date up to system date.<br>User cannot change the value to later than<br>maturity date. |               |
|                    | If tenor is Usance, system will calculate the maturity date based on the tenor basis and populate the maturity date.                                                                                                    |               |
| Bill Amount        | Provide the bill amount.                                                                                                    |               |
| Liquidated Amount  | Provide the liquidation amount.                                                                                                    |               |
| Exchange Rate      | Provide the Exchange Rate.                                                                                                    |               |
| Liquidation Date   | Provide the liquidation date.                                                                                                    |               |
| Liquidation Amount | Provide the bill amount.                                                                                                    |               |
| Action             | Click Edit icon to edit the tenor record.                                                                                                    |               |
|                    | Click Delete icon to delete the tenor record.                                                                                                    |               |

In case of multi tenor, user can provide multiple maturity details by clicking the plus icon.

| Field                          | Description                                                                                                    | Sample Values |
|--------------------------------|----------------------------------------------------------------------------------------------------|---------------|
| Interest From Date             | Update the interest From date. The interest from date cannot be earlier than branch date and later than maturity date. |               |
| Interest To Date               | Update the interest To date. The interest from date cannot be earlier than branch date and later than maturity date.   |               |
| Accept Commission From<br>Date | Provide the accept commission from date.                                                                               |               |
| Accept Commission To<br>Date   | Provide the accept commission to date.                                                                                 |               |

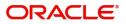

# Additional Fields

Banks can configure user defined fields as per their requirement in the Additional Fields Screen.

| = ORACLE                              | Free Tasks                                                      | International Payments-Fas<br>Jan 1, 2016 | SRIDHAR01<br>subham@gmail.com |
|---------------------------------------|-----------------------------------------------------------------|-------------------------------------------|-------------------------------|
| Export Documentary Upda               | te Booking - DataEnrichment :: Application No: 300EDCU000030956 | Documents                                 | View Collection               |
| Main Details                          | Additional Fields                                               |                                           | Screen ( 4 / 8)               |
| Consolidated Update                   | Additional Fields                                               |                                           |                               |
| Updated Details                       | No Additional fields configured!                                |                                           |                               |
| <ul> <li>Additional Fields</li> </ul> |                                                                 |                                           |                               |
| Advices                               |                                                                 |                                           |                               |
| Additional Details                    |                                                                 |                                           |                               |
| Settlement Details                    |                                                                 |                                           |                               |
| Summary                               |                                                                 |                                           |                               |
|                                       |                                                                 |                                           |                               |
| Audit                                 | Reject                                                          | Refer Hold Cancel Sav                     | ve & Close Back Next          |

# Advices

Advices menu displays the advices from the back office as tiles. User can edit the fields in the tile, if required.

|                    |                                            | lication No: PK2EDCU000057484                  |                               |   | II 🔽 🖓 Verric | des |           |
|--------------------|--------------------------------------------|------------------------------------------------|-------------------------------|---|---------------|-----|-----------|
| Main Details       | Advices                                    |                                                |                               |   |               | Sc  | creen ( 4 |
| Maturity Details   | Advice : ACKNOWLEDGE                       | Advice : REMITTANCE_LTR                        | Advice : PAYMENT_MESS         | : |               |     |           |
| Additional Fields  | Advice Name: ACKNOWLEDGEMENT               | Advice Name: REMITTANCE LTR                    | Advice Name: PAYMENT MESSAGE  |   |               |     |           |
| Advices            | Advice Party : DRAWER                      | Advice Party : ISSUING BANK                    | Advice Party :                |   |               |     |           |
| Additional Details | Party Name : GOODCARE PLC<br>Suppress : NO | Party Name : CITIBANK IRELAND<br>Suppress : NO | Party Name :<br>Suppress : NO |   |               |     |           |
| Settlement Details | Advice                                     | Advice                                         | Advice                        |   |               |     |           |
| Updated Details    |                                            |                                                |                               |   |               |     |           |
| Summary            |                                            |                                                |                               |   |               |     |           |
|                    |                                            |                                                |                               |   |               |     |           |
|                    |                                            |                                                |                               |   |               |     |           |
|                    |                                            |                                                |                               |   |               |     |           |
|                    |                                            |                                                |                               |   |               |     |           |
|                    |                                            |                                                |                               |   |               |     |           |
|                    |                                            |                                                |                               |   |               |     |           |
|                    |                                            |                                                |                               |   |               |     |           |

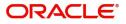

# **Additional Details**

| Additional Fields Additional Fields Charge : GBP 700 Commission : GBP 5 Block Status : Underset Details Update Details                                                                                                    | Main Details       | Additional Details |           |   |                        |   |                      |   |                     |   | Screen ( 5 |
|----------------------------------------------------------------------------------------------------|--------------------|--------------------|-----------|---|------------------------|---|----------------------|---|---------------------|---|------------|
| Additional Fields Advices Charge ::GBP 700 Commission :: Tax ::GBP 5 Block Status :: Block Status :: Charge ::GBP 70 Commission :: Tax ::GBP 5 Block Status :: Charge :: Preview Message :: Advice to :: Advance Liquidate using Collateral Component :: Component :: Com | Maturity Details   | Charge Details     |           | : | Preview Message        | : | Payment Details      | : | FX Linkage          | : |            |
| Advices Commission : : Tax : :GBP 5<br>additional Details : : : :GBP 5<br>additional Details : : : : : : : : : : : : : : : : : : :                                                                                                    | Additional Fields  | Chargo             | - GRR 700 |   | Language               |   | Allow Pollovor       |   | Reference Number    |   |            |
| Additional Details     Block Status     :       Settlement Details     Interest Details       Summary     Interest Details       Component     :       Payment Tracer     : No       Acceptance Tracer     : No       Acceptance Tracer     : No       Acceptance Tracer     : No       Acceptance Tracer     : No       Acceptance Tracer     : No                                                                                                    | Advices            | Commission         | :         |   |                        |   | Auto Change from :   |   | Currency :          |   |            |
| Summary  Interest Details  Component  T  Component  T  Component  T  Component  T  Component  Component  Compo | Additional Details |                    |           |   |                        |   | Advance              |   | Contract Amount :   |   |            |
| Summary  Interest Details  Tracer Details  Pre-Shipment Details  Linked Loan Details  Linked Loan Details  Component  Amount  Acceptance Tracer  No  Acceptance Tracer  No  No data to display. Loan Account  Loan Account  Loan A | Settlement Details |                    |           |   |                        |   |                      |   |                     |   |            |
| Interest Details     Iracer Details     Pre-Shipment Details     Linked Loan Details       Component     :     Payment Tracer     : No       Amount     :     Acceptance Tracer     : No                                                                                                    | Updated Details    |                    |           |   |                        |   |                      |   |                     |   |            |
| Amount : Acceptance Tracer : No Loan Currency :                                                                                                    | Summary            | Interest Details   |           | : | Tracer Details         | : | Pre-Shipment Details | : | Linked Loan Details | : |            |
|                                                                                                    |                    | Amount             | :         |   | Acceptance Tracer : No |   | No data to display.  |   | Loan Currency :     |   |            |
|                                                                                                    |                    |                    |           |   |                        |   |                      |   |                     |   |            |
|                                                                                                    |                    |                    |           |   |                        |   |                      |   |                     |   |            |
|                                                                                                    |                    |                    |           |   |                        |   |                      |   |                     |   |            |

# Charge Details

This section displays charge details:

| Recalculate | Redefault |         |          |         |       |            |              |                    |   |
|-------------|-----------|---------|----------|---------|-------|------------|--------------|--------------------|---|
| Component   | Currency  | Amount  | Modified | Billing | Defer | Waive      | Charge Party | Settlement Account |   |
| BCCOUR      | GBP       | £100.00 |          |         |       | $\bigcirc$ |              | PK1000325025       | Q |
| BCOPNCG     | GBP       | £300.00 |          |         |       | $\bigcirc$ |              | PK1000325025       | Q |
| BCSWFT      | GBP       | £150.00 |          |         |       | $\bigcirc$ |              | PK1000325025       | Q |
| BCSWIFT     | GBP       | £150.00 |          |         |       | $\bigcirc$ |              |                    | Q |

Save & Close Close

| Field     | Description                                                                                                    | Sample Values |
|-----------|----------------------------------------------------------------------------------------------------|---------------|
| Component | Charge Component type.                                                                                                    |               |
| Currency  | Defaults the currency in which the charges have to be collected.                                                                    |               |
| Amount    | An amount that is maintained under the product code gets defaulted in this field.                                                   |               |
| Modified  | From the default value, if the rate is changed or<br>the amount is changed, the value gets updated in<br>the modified amount field. |               |

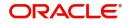

| Field              | Description                                                                                                    | Sample Values |
|--------------------|----------------------------------------------------------------------------------------------------|---------------|
| Billing            | If charges are handled by separate billing engine,<br>then by selecting billing the details to be available<br>for billing engine for further processing.                                                                             |               |
|                    | On simulation of charges/commission from Back<br>Office, if any of the Charges/Commission<br>component for the customer is 'Billing' enabled,<br>'Billing' toggle for that component should be<br>automatically checked in OBTFPM.    |               |
|                    | The user can not select/de-select the check box if it is de-selected by default.                                                                                                    |               |
|                    | This field is disabled, if 'Defer' toggle is enabled.                                                                                                    |               |
| Defer              | If charges have to be deferred and collected at<br>any future step, this check box has to be<br>selected.                                                                                                    |               |
|                    | On simulation of charges/commission from Back<br>Office, if any of the Charges/Commission<br>component for the customer is AR-AP tracking<br>enabled, 'Defer' toggle for that component should<br>be automatically checked in OBTFPM. |               |
|                    | The user can select/de-select the check box. On de-selection the user has to click on 'Recalculate' charges button for re-simulation.                                                                                                 |               |
| Waive              | If charges have to be waived, this check box has to be selected.                                                                                                    |               |
|                    | Based on the customer maintenance, the charges should be marked for Billing or for Defer.                                                                                                    |               |
|                    | This field is disabled, if 'Defer' toggle is enabled.                                                                                                    |               |
| Charge Party       | Charge party will be applicant by default. You can change the value to beneficiary                                                                                                    |               |
| Settlement Account | Details of the settlement account.                                                                                                    |               |

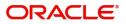

## This section displays the commission details:

| narge Details       |           |          |            |          |       |        |                |          |
|---------------------|-----------|----------|------------|----------|-------|--------|----------------|----------|
| Commission          | n Details |          |            |          |       |        |                |          |
| Component           | Rate      | Currency | Amount     | Modified | Defer |        | ٧              | Waive    |
| AILSN_COMM          | 1.5       | GBP      | \$1,900.00 |          |       |        |                |          |
| . Tou Dataila       |           |          |            |          |       |        |                |          |
| Tax Details         |           |          |            |          |       |        |                |          |
| Component           |           |          | Currency   |          |       | Amount | Settlement Acc |          |
| Component<br>LCTAX2 |           |          | GBP        |          |       | 95     | 203001346000   | 00000017 |
| Component           |           |          |            |          |       |        |                | 00000017 |

| Field           | Description                                                                                                    | Sample Values |
|-----------------|----------------------------------------------------------------------------------------------------|---------------|
| Component       | This field displays the commission component.                                                                                                    |               |
| Rate            | Defaults from product.                                                                                                    |               |
|                 | The commission rate, if available in Back Office defaults in OBTFPM. The user is able to change the rate.                                                                                                    |               |
|                 | If flat commission is applicable, then commission<br>amount defaulted from back office is modifiable<br>by the user. Rate field will be blank and the user<br>cannot modify the Rate field.                                                                                                    |               |
| Currency        | Defaults the currency in which the commission needs to be collected                                                                                                    |               |
| Amount          | An amount that is maintained under the product code defaults in this field.                                                                                                    |               |
|                 | The commission rate, if available in Back Office<br>defaults in OBTFPM. The user is able to change<br>the rate, but not the commission amount directly.<br>The amount gets modified based on the rate<br>changed and the new amount is calculated in<br>back office based on the new rate and is<br>populated in OBTFPM. |               |
|                 | If flat commission is applicable, then commission<br>amount defaulted from back office is modifiable<br>by the user. Rate field will be blank and the user<br>cannot modify the Rate field.                                                                                                    |               |
| Modified Amount | From the default value, if the rate or amount is changed, the modified value gets updated in the modified amount field.                                                                                                    |               |
| Billing         | If charges/commission is handled by separate<br>billing engine, then by selecting billing the details<br>to be available for billing engine for further<br>processing.                                                                                                    |               |

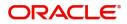

✓ Save & Close × Cancel

| Field              | Description                                                                                                    | Sample Values |
|--------------------|----------------------------------------------------------------------------------------------------|---------------|
| Defer              | If check box is selected, charges/commissions<br>has to be deferred and collected at any future<br>step.                                                                       |               |
| Waive              | Based on the customer maintenance, the charges/commission can be marked for Billing or Defer.                                                                                  |               |
|                    | If the defaulted Commission is changed to defer<br>or billing or waive, system must capture the user<br>details and the modification details in the<br>'Remarks' place holder. |               |
| Charge Party       | Charge party will be 'Applicant' by Default. You can change the value to Beneficiary                                                                                           |               |
| Settlement Account | Details of the Settlement Account.                                                                                                    |               |

The tax component is calculated based on the commission and defaults if maintained at product level. User cannot update tax details and any change in tax amount on account of modification of charges/ commission will be available on click of Re-Calculate button or on hand off to back-end system.

This section displays the tax details:

◢ Tax Details

| Component | Currency | Amount | Billing | Defer | Settlement Account |
|-----------|----------|--------|---------|-------|--------------------|
| BCTAX1    | GBP      | £3.00  |         |       | PK1000325025       |
| BCTAX2    | GBP      | £2.00  |         |       | PK1000325025       |

Save & Close Close

| Field              | Description                                                                                                    | Sample Values |
|--------------------|----------------------------------------------------------------------------------------------------|---------------|
| Component          | Tax Component type                                                                                                   |               |
| Currency           | The tax currency is the same as the commission.                                                                      |               |
| Amount             | The tax amount defaults based on the percentage of commission maintained. User can edit the tax amount, if required. |               |
| Settlement Account | Details of the settlement account.                                                                                   |               |

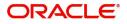

# **Payment Details**

| PaymentDetails                                                                       |               |                  |                          |                               |             |                    |           |                     |
|--------------------------------------------------------------------------------------|---------------|------------------|--------------------------|-------------------------------|-------------|--------------------|-----------|---------------------|
| Auto Liquidate                                                                       |               | Allow Rollover   | Aut                      | o Change from Acceptance to a | Advance     | Liquidate using Co | ollateral |                     |
| Outstanding Collateral Amoun                                                         | t             | Protest Date     | Spli                     | it Settlement                 |             |                    |           |                     |
| GBP 🔻                                                                                |               |                  |                          | $\bigcirc$                    |             |                    |           |                     |
| Settlement Details -                                                                 | Liquidation   |                  |                          |                               |             |                    |           |                     |
| Component                                                                            | Currency      | Debit/Credit     | Account                  | Account Desc                  | ription     | Branch             | Account C | urrency             |
| AMT_PURCHASED                                                                        | GBP           | R                | PK20010410027            |                               |             | PK2                | GBP       |                     |
| AMT_PURCHASEDEQ                                                                      | GBP           | Р                | PK20010440017            |                               |             | PK2                | GBP       |                     |
| Page 1 of 1 (1-2 of 2 it<br>Split Settlement                                         | tems) K < 1 > | К                |                          |                               |             |                    |           |                     |
|                                                                                      | rems) K < 1 > | > Contract Curre | ency                     |                               |             | Amount             |           |                     |
| ▲ Split Settlement                                                                   | ems) K < 1 >  |                  | ency                     |                               |             | Amount             |           | (                   |
| <ul> <li>Split Settlement</li> <li>Component</li> <li>No data to display.</li> </ul> | к < 1 > ж     |                  | ency                     |                               |             | Amount             |           | Fetch Exchange Rate |
| Split Settlement Component No data to display. Page 1 (0 of 0 items)                 | к < 1 > ж     |                  | ency<br>Account Customer | Account Currency              | Account Bra |                    | ge Rate   |                     |

### Preferences

Select the preferences options based on the description in the following table:

| Field                                     | Description                                                                                                    | Sample Values |
|-------------------------------------------|----------------------------------------------------------------------------------------------------|---------------|
| Auto Liquidate                            | Select Auto Liquidate check box, if required.<br>Auto Liquidation enables liquidation of the bill on<br>the due date automatically from the back office<br>system.                                                     |               |
| Allow Roll over                           | Select Allow Rollover check box, if required.                                                                                                    |               |
| Protest Date                              | Select the Protest Date.                                                                                                    |               |
| Auto Change from<br>Acceptance to Advance | Select Auto Change from Acceptance to<br>Advance, if required. This flag indicates whether<br>an Acceptance type of bill should be<br>automatically converted into an Advance type of<br>bill on its liquidation date. |               |

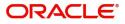

| Field                    | Description                                                                                                    | Sample Values |
|--------------------------|----------------------------------------------------------------------------------------------------|---------------|
| Split Settlement         | <b>Toggle On</b> : Enables the user to select more than<br>one account for settlement (Split Settlement) for<br>the liquidation of an import or export drawing or<br>collection bill   | Disable       |
|                          | <b>Toggle Off</b> : Disables the user to select more than<br>one account for settlement (Split Settlement) for<br>the liquidation of an import or export drawing or<br>collection bill |               |
| Split Settlement         |                                                                                                    |               |
| Component                | Components gets defaulted based on the product selected.                                                                                                    |               |
| Currency                 | Application displays the default currency for the component.                                                                                                    |               |
| Amount                   | Amount for each component. This is populated from the transaction details of the drawing.                                                                                              |               |
| Split Settlement Details |                                                                                                    |               |
| Select                   | Check box to select the record                                                                                                    |               |
| Sequence                 | Sequence of the settlement details.                                                                                                    |               |
| Amount                   | Amount for the split settlement.                                                                                                    |               |
| Settlement Account       | Account for the split settlement.                                                                                                    |               |
| Account Customer         | Customer account.                                                                                                    |               |
| Account Currency         | Currency of the account.                                                                                                    |               |
| Account Branch           | Branch of the customer's account.                                                                                                    |               |
| Exchange Rate            | Exchange rate for the split settlement.                                                                                                    |               |
| Action                   | Click Edit icon to edit the split settlement details record.                                                                                                    |               |
|                          | Click Delete icon to delete the split settlement details record.                                                                                                    |               |

## **Cash Collateral Details**

Select the cash collateral details options based on the description in the following table:

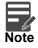

Cash collateral is applicable only for the bills which are co-accepted by the bank.

| Field                      | Description                                               | Sample Values |
|----------------------------|-----------------------------------------------------------|---------------|
| Liquidate using Collateral | Select Liquidate using Collateral check box, if required. |               |

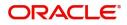

| Field                            | Description                                                                                                    | Sample Values |
|----------------------------------|----------------------------------------------------------------------------------------------------|---------------|
| Outstanding Collateral<br>Amount | Select Auto Liquidate check box, if required.<br>Auto Liquidation enables liquidation of the bill on<br>the due date automatically from the back office<br>system. |               |

### FX Linkage

This section enables the user to link the existing FX contract(s) to the Bill. User can link one or more FX deals to a bill. The linked value of an FX deal(s) must not exceed the value of the bill.

FX contract linkage with the Bill booking can happen only for immediate liquidation of sight payment or for Usance. For manual sight payment, the user needs to link the FX contract on the date of liquidation of the bill.

Following are the features of FX Linkage in BC.

- FX linkage cannot be linked at Bills at initial stage.
- When a bill is drawn under LC, the details of forward contract linked as a part of the LC, will be defaulted at bill.
- Linked amount will be defaulted against the corresponding FX sequentially.
- User can delink or modify the defaulted FX details at in the Bill.
- Bill maturity date should be greater than or equal to FX Value date.
- Sum of Linked amount will not be greater than Bill contract amount.
- Linked amount will not be greater than the available amount for linkage.
- Current Utilized amount will display the liquidated/purchased/discounted/negotiated amount of Bill contract. It cannot go beyond the linked FX amount.
- When a bill is drawn under LC, delink of FX at BC is allowed only if the linked FX is not utilized by the bill.
- Multiple forward FX contract could be linked and exchange rate of FX contract vary from each. Hence, effective exchange rate for bill would be arrived using weighted average method and it is utilized during purchase/negotiation/discount or liquidation of the bill. The same will be populated in the Average FX Rate.

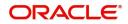

| Linkage            |                 |               |                           |      |               |                         |                       |                |                  |
|--------------------|-----------------|---------------|---------------------------|------|---------------|-------------------------|-----------------------|----------------|------------------|
| FX Linkage         |                 |               |                           |      |               |                         |                       |                |                  |
| X Reference Number | Bought Currency | SOLD Currency | Available Contract Amount | Rate | Linked Amount | Current Utilized Amount | Total Utilized Amount | FX Expiry Date | Action           |
| PK2FXF1200760501   | EUR             | GBP           | US\$10,000.00             | 1.33 | US\$10,000.00 |                         |                       | 28-Jun-2020    |                  |
|                    |                 |               |                           |      |               |                         |                       |                | Save & Close Cat |
|                    | FX Lin          | kage          |                           |      |               |                         |                       | ×              |                  |
|                    | FX Ref          | erence Num    | ber *                     |      |               | Currency                |                       |                | _                |
|                    | PK2F)           | KF12007620    | 05 (                      | 2    |               | GBP                     |                       |                |                  |

#### Provide the FX linkage detail based on the description in the following table:

| FX Reference   | Number *         |          | Currency |                 |              |      |   |
|----------------|------------------|----------|----------|-----------------|--------------|------|---|
| PK2FXF1200     | 762005           | Q        | GBP      |                 |              |      |   |
| Contract Amo   | ount             |          |          | Available Contr | act Amount   |      |   |
| GBP 🔻          | £1,000.00        |          |          | GBP 🔻           | £1,000.00    |      |   |
| Linkage Amo    | unt *            |          |          | Rate            |              |      |   |
| GBP 🔻          | £1,000.00        |          |          | 1.33            |              | ~    | ^ |
| Amount in Co   | ontract Currency |          |          | FX Expiry Date  |              |      |   |
| 1000           |                  |          |          | Jun 28, 2020    |              |      | Ħ |
| FX Delivery Pe | eriod From       |          |          | FX Delivery Per | iod To       |      |   |
|                |                  | <b>m</b> |          |                 |              |      |   |
|                |                  |          |          |                 | Save & Close | Clos | e |

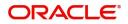

| Field                          | Description                                                                                                    | Sample Values |
|--------------------------------|----------------------------------------------------------------------------------------------------|---------------|
| FX Reference Number            | Select the FX contract reference number from the LOV.                                                                                                    |               |
|                                | On select and save and close, system defaults the available amount, bot currency, sold currency and rate.                                                                         |               |
|                                | Forward FX Linkage available for selection at bill would be as follows,                                                                                                    |               |
|                                | <ul> <li>Counterparty of the FX contract should be<br/>the counterparty of the Bill contract.</li> </ul>                                                                          |               |
|                                | <ul> <li>Active Forward FX transactions authorized<br/>not marked for auto liquidation.</li> </ul>                                                                                |               |
|                                | Bill contract currency should be BOT currency of<br>the FX transaction in case of an export Bill or the<br>SOLD currency in case of an Import Bill.                               |               |
| Bought Currency                | This field displays the currency from the linked FX contract.                                                                                                    |               |
| Sold Currency                  | This field displays the currency from the linked FX contract.                                                                                                    |               |
| Available Contract Amount      | Available amount will be FX contract amount<br>minus the linked amount. Available amount for<br>linkage should be greater than Zero.                                              |               |
| Rate                           | This field displays the rate at which the contract is booked.                                                                                                    |               |
| Linked Amount                  | Sum of Linked amount will not be greater than LC contract amount.                                                                                                    |               |
|                                | Linked amount will not be greater than the available amount for linkage.                                                                                                    |               |
| Current Utilized amount        | This field displays the liquidated /purchased /<br>discounted /negotiated amount of BC contract. It<br>cannot go beyond the linked FX amount.                                     |               |
| Total Utilized amount          | This field displays the total amount utilized<br>against the corresponding linked FX. On query,<br>both Utilized and Total Utilized amount holds the<br>amount of latest version. |               |
| Amount in Contract<br>Currency | This field displays the amount in contract currency converted from FX currency.                                                                                                   |               |
| FX Expiry Date                 | This field displays the expiry date from the linked FX contract.                                                                                                    |               |
| FX Delivery Period - From      | This field displays the date from which the contract is valid for utilization.                                                                                                    |               |
| FX Delivery Period - To        | This field displays the date to which the contract is valid for utilization.                                                                                                    |               |

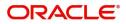

| Field           | Description                                                                                                    | Sample Values |
|-----------------|----------------------------------------------------------------------------------------------------|---------------|
| Action          | Click the Edit icon to modify the FX details.<br>Click the Delete icon to delete the FX details.                                                                                                    |               |
| Average FX Rate | Multiple forward FX contract could be linked, and<br>exchange rate of FX contract vary from each.<br>Hence, effective exchange rate for bill would be<br>arrived using weighted average method and it is<br>utilized during purchase/negotiation/discount or<br>liquidation of the bill. This will be populated in the<br>Average FX Rate. |               |

# Pre-Shipment Credit

Liquidation of pre-shipment credit is applicable only is the operation type is PUR or DIS. Provide the preshipment credit details based on the description in the following table:

| Field                         | Description                                                                                                    | Sample Values |
|-------------------------------|----------------------------------------------------------------------------------------------------|---------------|
| Pre-Shipment Credit<br>Number | Provide the Pre-Shipment Credit Number.<br>Alternatively, user can search the Pre-Shipment<br>Credit Number in the LOV.<br><b>Note</b><br>If there are any pre-shipment credits<br>available for the selected pre-shipment<br>credit number, application will display<br>message: |               |
|                               | There are earlier pre-shipment credit/s. Do you want to continue?                                                                                                    |               |
| Currency                      | Read only field.<br>Application defaults the currency based on the<br>selected pre-shipment credit number.                                                                                                    |               |
| Outstanding Amount            | Read only field.<br>Application defaults the outstanding amount<br>based on the selected pre-shipment credit<br>number.                                                                                                    |               |
| Repayment Amount              | Provide the repayment amount for the respective pre-shipment credit number.                                                                                                    |               |

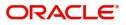

## Tracers

This section enables the user to view the default Tracer details from back end application. It also allows the user to add new Tracer details. Add new Tracer details based on the description in the following table:

| Tracer Details        |   |                   |            |                  |   |               |              |      |
|-----------------------|---|-------------------|------------|------------------|---|---------------|--------------|------|
| Payment Tracer        |   |                   |            |                  |   |               |              |      |
| Tracer Required       |   | Number of Tracers |            | Tracer Frequency |   | Tracer Medium |              |      |
|                       |   | 2                 |            | Weekly           | • | SWIFT         | •            |      |
| Tracer Receiver Party |   | Tracer Start Date |            |                  |   |               |              |      |
| ACCEPTING BANK        | Q |                   | <b>***</b> |                  |   |               |              |      |
| Acceptance Tracer     |   |                   |            |                  |   |               |              |      |
| Tracer Required       |   | Number of Tracers |            | Tracer Frequency |   | Tracer Medium |              |      |
| $\bigcirc$            |   | 0                 |            |                  |   |               | *            |      |
| Tracer Receiver Party |   | Tracer Start Date |            |                  |   |               |              |      |
|                       | Q |                   | <b>**</b>  |                  |   |               |              |      |
|                       |   |                   |            |                  |   |               |              |      |
|                       |   |                   |            |                  |   |               | Save & Close | Clos |

#### Acknowledgement Tracer, Acceptance Tracer and Payment Tracer are applicable for this process.

| Field                 | Description                                                                                                    | Sample Values |
|-----------------------|----------------------------------------------------------------------------------------------------|---------------|
| Tracer Required       | Select if tracer is required or nor from the<br>available drop list:<br>• Required<br>• Not required<br>• Till resolved                                  |               |
| Number of Tracers     | Provide the number of tracers required.                                                                                                    |               |
| Tracer Frequency      | Provide the frequency for generation of the<br>Tracer.<br>Note<br>This field is applicable only if Tracer<br>Required has value as Till Resolved.        |               |
| Tracer Medium         | Select the tracer medium from the LOV.<br>Note<br>This field is applicable only if Tracer<br>Required has value as Required or Till<br>Resolved.         |               |
| Tracer Receiver Party | Select the tracer receiver party from the LOV.<br>Note<br>This field is applicable only if Tracer<br>Required has value as Required or Till<br>Resolved. |               |

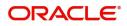

| Field             | Description                                                                      | Sample Values |
|-------------------|----------------------------------------------------------------------------------|---------------|
| Tracer Start Date | Select the tracer start date. Start date cannot be earlier than the branch date. |               |
|                   | Note<br>This field is applicable only if <b>Tracer</b>                           |               |
|                   | <b>Required</b> has value as <b>Required</b> or <b>Till</b><br><b>Resolved</b> . |               |

## **Interest Details**

The user can view and modify the Interest Details Simulated from Back Office system.

| Interest Detai                           | Interest Details              |           |           |          |            |        |          |        |      |               |          |       |            |            |                    |
|------------------------------------------|-------------------------------|-----------|-----------|----------|------------|--------|----------|--------|------|---------------|----------|-------|------------|------------|--------------------|
| Recalculate Redefault A Interest Details |                               |           |           |          |            |        |          |        |      |               |          |       |            |            |                    |
| Component                                | Component Description         | Rate Type | Rate Code | Min Spre | Max Spread | Spread | Min Rate | Max Ra | Rate | Modified Rate | Currency | Amou  | Waive      | Charge Par | Settlement Account |
| IBC_ACP_IN                               | BC IMP ACCEPTANCE COMMMISSION | Fixed     |           |          |            |        | 2        | 16     | 6.2  |               | EUR      | €0.85 | $\bigcirc$ | Applicant  | PK1000325025 C     |

Save & Close Close

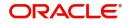

| Field                 | Description                                                                                                    | Sample Values |
|-----------------------|----------------------------------------------------------------------------------------------------|---------------|
| Component             | This field displays the component maintained in the back office.                                                                                     |               |
| Component Description | This description of the component.                                                                                                    |               |
| Rate Type             | System defaults the rate type maintained for the component in back office.                                                                           |               |
|                       | Value can be:                                                                                                    |               |
|                       | Fixed Floating                                                                                                    |               |
|                       | Special                                                                                                    |               |
| Rate Code             | This field displays the rate code applicable for the Component.                                                                                      |               |
| Min Spread            | This field displays the minimum spread applicable for the Rate Code.                                                                                 |               |
|                       | This field have value only if the <b>Rate Type</b> is <b>Floating.</b>                                                                               |               |
| Max Spread            | This field displays the maximum spread applicable for the Rate Code.                                                                                 |               |
|                       | This field have value only if the <b>Rate Type</b> is <b>Floating.</b>                                                                               |               |
| Spread                | This field displays the spread applicable for the<br>Component in case of Floating Rate Component.<br>User can change the defaulted value.           |               |
|                       | System validates whether the spread input is within the Minimum to Maximum Spread.                                                                   |               |
| Min Rate              | This field displays the minimum rate applicable for the Rate Code.                                                                                   |               |
| Max Rate              | This field displays the maximum rate applicable for the Rate Code.                                                                                   |               |
| Rate                  | This field displays the value applicable for the Rate Code.                                                                                          |               |
|                       | User can change the value if the <b>Rate Type</b> is <b>Fixed</b> . System validates whether the Rate input is between the Minimum and Maximum Rate. |               |
| Modified Rate         | This field displays the modified rate.                                                                                                    |               |
| Currency              | System defaults the Interest currency in this field.                                                                                                 |               |

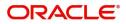

| Field              | Description                                                                                                    | Sample Values |
|--------------------|----------------------------------------------------------------------------------------------------|---------------|
| Amount             | User can input the interest amount, in case the <b>Rate Type</b> is <b>Special</b> , else user can not be able to input the amount. In such cases, the amount will be calculated by back office immediately only if the Interest is collected in Advance or if Back Dated Interest is collected. In that scenario, the Amount will be populated on Re-simulation from back office. Otherwise Interest will be calculated only in the batch as maintained.                                                                         |               |
| Waive              | User can waive the Interest applicable. System displays an override, if the user has waived the Interest.                                                                                                    |               |
| Charge Party       | System displays the Charge Party based on the type of transaction.<br>In case of Export Transactions, Drawer should be the defaulted Charge Party for Collection Bills and Beneficiary for the LC Bills. In case of Import Transactions, Drawee should be the Charge Party for Collection and Applicant for the LC Bills                                                                                                    |               |
| Settlement Account | System defaults the Settlement Account of the<br>Charge Party for debit of Interest. User can<br>change the value. System should display an error<br>if a different customer is chosen. If different<br>account of the Charge Party is selected, system<br>should display a override.<br>In case the user modifies the Interest Rate, the<br>user should click on Recalculate button to get the<br>modified amount from the back office and display<br>the new Amount.(Recalculation is done in back<br>office and not in OBTFPM) |               |

# **Preview Message**

User can view the draft message being displayed on the preview message text box.

| ▲ Preview - SWIFT Messag | e            |   | Preview - Mail Advice |    |             |              |       |
|--------------------------|--------------|---|-----------------------|----|-------------|--------------|-------|
| Language                 | Message Type |   | Language              |    | Advice Type |              |       |
| English                  | V.           | • | English               | T. |             | •            |       |
| Preview Message          |              |   | Preview Message       |    |             |              |       |
|                          |              |   |                       |    |             |              |       |
|                          |              |   |                       |    |             |              |       |
|                          |              |   |                       |    |             |              |       |
|                          |              |   |                       |    |             |              |       |
|                          |              |   |                       |    |             |              |       |
|                          |              |   |                       |    |             | Save & Close | Close |

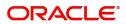

## Linked Loan Details

This user can view the details of linked loan accounts.

| Linked Loan Details   |               |             | ×  |
|-----------------------|---------------|-------------|----|
| ∠ Linked Loan Details |               |             |    |
| Loan Account          | Loan Currency | Loan Amount |    |
| No data to display.   |               |             |    |
|                       |               |             |    |
|                       |               | Clos        | se |

#### Provide the loan preference details based on the description in the following table:

| Field         | Description                               | Sample Values |
|---------------|-------------------------------------------|---------------|
| Loan Account  | The details of the linked loan account.   |               |
| Loan Currency | Loan Currency of the linked loan account. |               |
| Loan Amount   | Loan amount of the linked loan account.   |               |

## **Action Buttons**

Use action buttons based on the description in the following table:

| Description                                                                                                    |                                                                                                    |
|----------------------------------------------------------------------------------------------------|----------------------------------------------------------------------------------------------------|
| Click the Documents icon to View/Upload the required documents.                                                                                                    |                                                                                                    |
| Click the Remarks icon to provide any additional information. This information can be viewed by other users processing the request.                                                                                                    |                                                                                                    |
| Content from Remarks field should be handed off to Remarks field in Backend application.                                                                                                    |                                                                                                    |
| Click to view the overrides accepted by the user.                                                                                                    |                                                                                                    |
| Enables the user to view the latest collection values displayed in the respective fields.                                                                                                    |                                                                                                    |
| Save the details provided and holds the task in<br>'My Task' queue for further update.<br>This option will not submit the request.                                                                                                    |                                                                                                    |
| Cancel the Data Enrichment stage inputs. The details updated in this stage are not saved. The task will be available in 'My Task' queue.                                                                                                |                                                                                                    |
| The details provided will be saved and status will<br>be on hold.User must update the remarks on the<br>reason for holding the task.<br>This option is used, if there are any pending<br>information yet to be received from applicant. |                                                                                                    |
|                                                                                                    | <ul> <li>Click the Documents icon to View/Upload the required documents.</li> <li>Click the Remarks icon to provide any additional information. This information can be viewed by other users processing the request.</li> <li>Content from Remarks field should be handed off to Remarks field in Backend application.</li> <li>Click to view the overrides accepted by the user.</li> <li>Enables the user to view the latest collection values displayed in the respective fields.</li> <li>Save the details provided and holds the task in 'My Task' queue for further update.</li> <li>This option will not submit the request.</li> <li>Cancel the Data Enrichment stage inputs. The details updated in this stage are not saved. The task will be available in 'My Task' queue.</li> <li>The details provided will be saved and status will be on hold.User must update the remarks on the reason for holding the task.</li> <li>This option is used, if there are any pending</li> </ul> |

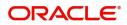

| Field  | Description                                                                                                    | Sample Values |
|--------|----------------------------------------------------------------------------------------------------|---------------|
| Reject | On click of Reject, user must select a Reject Reason from a list displayed by the system.                                                                                                    |               |
|        | Reject Codes:                                                                                                    |               |
|        | <ul> <li>R1- Documents missing</li> </ul>                                                                                                    |               |
|        | <ul> <li>R2- Signature Missing</li> </ul>                                                                                                    |               |
|        | R3- Input Error                                                                                                    |               |
|        | <ul> <li>R4- Insufficient Balance/Limits</li> </ul>                                                                                                    |               |
|        | • R5 - Others.                                                                                                    |               |
|        | Select a Reject code and give a Reject<br>Description.                                                                                                    |               |
|        | This reject reason will be available in the remarks window throughout the process.                                                                                                    |               |
| Refer  | User must select a Refer Reason from the values displayed by the system.                                                                                                    |               |
|        | Refer Codes:                                                                                                    |               |
|        | <ul> <li>R1- Documents missing</li> </ul>                                                                                                    |               |
|        | R2- Signature Missing                                                                                                    |               |
|        | R3- Input Error                                                                                                    |               |
|        | R4- Insufficient Balance/Limits                                                                                                    |               |
|        | • R5 - Others.                                                                                                    |               |
| Next   | On click of Next, system should validate if all the<br>mandatory fields have been captured. Necessary<br>error and override messages to be displayed. On<br>successful validation, system moves the task to<br>the next data segment. |               |

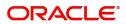

### **Settlement Details**

| Main Details       | Settlement Details |          |              |               |                       |                  |                   | Screen ( 6 /  |
|--------------------|--------------------|----------|--------------|---------------|-----------------------|------------------|-------------------|---------------|
| Maturity Details   | Current Event      |          |              |               |                       |                  |                   |               |
| Additional Fields  |                    |          |              |               |                       |                  |                   |               |
| Advices            | Settlement Details |          |              |               |                       |                  |                   |               |
| Additional Details | Component          | Currency | Debit/Credit | Account       | Account Description   | Account Currency | Netting Indicator | Current Event |
| Settlement Details | AMT_PURCHASED      | GBP      | Debit        | PK20037630017 | CITIBANK ENGLAND      | GBP              | No                | N             |
| Updated Details    | AMT_PURCHASEDEQ    | GBP      | Credit       | PK1000325025  | NATIONAL FREIGHT CORP | GBP              | No                | Ν             |
| Summary            | BCCOUR_LIQD        | GBP      | Debit        | PK1000325025  | NATIONAL FREIGHT CORP | GBP              |                   | N             |
|                    | BCOPNCG_LIQD       | GBP      | Debit        | PK1000325025  | NATIONAL FREIGHT CORP | GBP              |                   | N             |
|                    | BCSWFT_LIQD        | GBP      | Debit        | PK1000325025  | NATIONAL FREIGHT CORP | GBP              |                   | N             |
|                    | BCTAX1_AMT         | GBP      | Debit        | PK1000325025  | NATIONAL FREIGHT CORP | GBP              |                   | N             |
|                    | BCTAX2_AMT         | GBP      | Debit        | PK1000325025  | NATIONAL FREIGHT CORP | GBP              |                   | N             |
|                    | BILL_LIQ_AMT       | GBP      | Debit        | PK20037630017 | CITIBANK ENGLAND      | GBP              | No                | N             |
|                    | BILL_LIQ_AMTEQ     | GBP      | Credit       | PK1000325025  | NATIONAL FREIGHT CORP | GBP              | No                | N             |
|                    | CHG1_LIQD          | GBP      | Credit       | PK1000325025  | NATIONAL FREIGHT CORP | GBP              | No                | N             |
|                    |                    |          |              |               |                       |                  |                   |               |

### Provide the settlement details based on the description in the following table:

|                     | · · ·                                                                                                    | 1             |
|---------------------|----------------------------------------------------------------------------------------------------|---------------|
| Field               | Description                                                                                                    | Sample Values |
| Current Event       | The user can select the check box to populate the settlement details of the current event associated with the task. On De-selecting the check box, the system list all the accounts under the settlement details irrespective of the current event. |               |
| Component           | Components gets defaulted based on the product selected.                                                                                                    |               |
| Currency            | Application displays the default currency for the component.                                                                                                    |               |
| Debit/Credit        | Application displays the debit/credit indicators for the components.                                                                                                    |               |
| Account             | Application Displays the account details for the components.                                                                                                    |               |
| Account Description | Application displays the description of the selected account.                                                                                                    |               |
| Account Currency    | Application defaults the currency for all the items based on the account number.                                                                                                    |               |
| Netting Indicator   | Application displays the applicable netting indicator.                                                                                                    |               |
| Current Event       | Application displays the current event as Y or N.                                                                                                    |               |

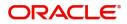

### **Updated Details**

This section enables the user to view the details of the updated fields along with the old values for the Data Enrichment user to compare.

| $\equiv$ ORACLE <sup>°</sup>        | Free Tasks              |                                            |                           | 盦                    | ( DEFAULTENTITY)     | (PK2)<br>May 6, 2019 |                 |              | SRIE<br>subham@g | IDHAR02<br>gmail.com    |
|-------------------------------------|-------------------------|--------------------------------------------|---------------------------|----------------------|----------------------|----------------------|-----------------|--------------|------------------|-------------------------|
| Export Documentary Colle            | ection Booking Update - | DataEnrichment :: Applica                  | tion No: PK2EDCU000057484 |                      |                      | \] 🔫                 | 🕽 🛛 🖵 Overrides | i 🛛 🕪 View C | ollection        | $_{\mu}^{\mu}$ $\times$ |
| Main Details                        | Updated Details         | Updated Details Screen (7 / 8)             |                           |                      |                      |                      |                 |              |                  |                         |
| Maturity Details                    | Documentary 0           | ▲ Documentary Collection - Updated Details |                           |                      |                      |                      |                 |              |                  |                         |
| Additional Fields                   | Field Name              |                                            | Updated Value             |                      | Value as per Bill Bo | oking                |                 |              |                  |                         |
| Advices                             | No data to display.     |                                            |                           |                      |                      |                      |                 |              |                  |                         |
| Additional Details                  |                         |                                            |                           |                      |                      |                      |                 |              |                  |                         |
| Settlement Details                  | Party Details           |                                            |                           |                      |                      |                      |                 |              |                  |                         |
| <ul> <li>Updated Details</li> </ul> | Party Type              | Party ID                                   | Customer Ref No           | Address1             | Ad                   | ldress2              | Country         | Statu        | s                |                         |
| Summary                             | No data to display.     |                                            |                           |                      |                      |                      |                 |              |                  |                         |
|                                     | ≓ Fx Linkage            |                                            |                           |                      |                      |                      |                 |              |                  |                         |
|                                     | FX Reference Numbe      | r                                          |                           | Contract Available A | Amount               |                      |                 | Status       |                  |                         |
|                                     | No data to display.     |                                            |                           |                      |                      |                      |                 |              |                  |                         |
|                                     | ▲ Loan Preferenc        | e                                          |                           |                      |                      |                      |                 |              |                  |                         |
|                                     |                         | Credit Line                                |                           | Loan Tenor U         | nits                 |                      | Status          |              |                  |                         |
|                                     | No data to display.     |                                            |                           |                      |                      |                      |                 |              |                  |                         |
|                                     | ▲ Tracer Details        |                                            |                           |                      |                      |                      |                 |              |                  |                         |
|                                     | Tracer Type             | Tracer Required                            | Tracer Received Party     | Tracer Me            | edium                | Tracer Frequency     |                 | Status       |                  |                         |
|                                     | Acceptance              | N                                          |                           |                      |                      | NONE                 |                 | Modify       | Modify           |                         |
| Audit                               |                         |                                            |                           |                      | Reject               | Refer Hold           | Cancel S        | ave & Close  | Back             | Next                    |

### **Action Buttons**

Use action buttons based on the description in the following table:

i

| Field           | Description                                                                                                    | Sample Values |
|-----------------|----------------------------------------------------------------------------------------------------|---------------|
| Documents       | Click the Documents icon to View/Upload the required documents.                                                                                                    |               |
| Remarks         | Click the Remarks icon to provide any additional information. This information can be viewed by other users processing the request.                                                                                                    |               |
|                 | Content from Remarks field should be handed off to Remarks field in Backend application.                                                                                                    |               |
| Overrides       | Click to view the overrides accepted by the user.                                                                                                    |               |
| View Collection | Enables the user to view the latest collection values displayed in the respective fields.                                                                                                    |               |
| Save & Close    | Save the details provided and holds the task in<br>'My Task' queue for further update.<br>This option will not submit the request.                                                                                                    |               |
| Cancel          | Cancel the Data Enrichment stage inputs. The details updated in this stage are not saved. The task will be available in 'My Task' queue.                                                                                                |               |
| Hold            | The details provided will be saved and status will<br>be on hold.User must update the remarks on the<br>reason for holding the task.<br>This option is used, if there are any pending<br>information yet to be received from applicant. |               |

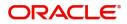

.

| Field  | Description                                                                                                    | Sample Values |
|--------|----------------------------------------------------------------------------------------------------|---------------|
| Reject | On click of Reject, user must select a Reject Reason from a list displayed by the system.                                                                                                    |               |
|        | Reject Codes:                                                                                                    |               |
|        | <ul> <li>R1- Documents missing</li> </ul>                                                                                                    |               |
|        | R2- Signature Missing                                                                                                    |               |
|        | R3- Input Error                                                                                                    |               |
|        | <ul><li>R4- Insufficient Balance/Limits</li><li>R5 - Others.</li></ul>                                                                                                    |               |
|        | Select a Reject code and give a Reject Description.                                                                                                    |               |
|        | This reject reason will be available in the remarks window throughout the process.                                                                                                    |               |
| Refer  | User must select a Refer Reason from the values displayed by the system.                                                                                                    |               |
|        | Refer Codes:                                                                                                    |               |
|        | <ul> <li>R1- Documents missing</li> </ul>                                                                                                    |               |
|        | R2- Signature Missing                                                                                                    |               |
|        | R3- Input Error                                                                                                    |               |
|        | <ul> <li>R4- Insufficient Balance/Limits</li> </ul>                                                                                                    |               |
|        | • R5 - Others.                                                                                                    |               |
| Next   | On click of Next, system should validate if all the<br>mandatory fields have been captured. Necessary<br>error and override messages to be displayed. On<br>successful validation, system moves the task to<br>the next data segment. |               |

# Summary

User can review the summary of details updated in Data Enrichment stage of Export Documentary Collection Update request.

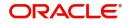

The tiles must display a list of important fields with values. User can drill down from summary Tiles into respective data segments.

| Main Details       | Summary                                                                                                    |                                                                |                                                                         |                                                                                   | Screen ( 8 |
|--------------------|----------------------------------------------------------------------------------------------------|----------------------------------------------------------------|-------------------------------------------------------------------------|-----------------------------------------------------------------------------------|------------|
| Maturity Details   | Main Details                                                                                                    | Maturity Details                                               | Additional Fields                                                       | Advices                                                                           |            |
| Additional Fields  |                                                                                                    |                                                                |                                                                         |                                                                                   |            |
| Advices            | Booking Date : 2019-05-06<br>Submission Mode : Desk                                                                                      | Tenor Type : Usance                                            | Click here to view :<br>Additional fields                               | Advice 1 : ACKNOWLEDG<br>Advice 2 : REMITTANCE                                    |            |
| Additional Details | Bill Amount : GBP 500000                                                                                                    |                                                                |                                                                         | Advice 3 : PAYMENT_ME                                                             |            |
| ettlement Details  |                                                                                                    |                                                                |                                                                         |                                                                                   |            |
| Jpdated Details    |                                                                                                    |                                                                |                                                                         |                                                                                   |            |
| Summary            | Limits and Collaterals                                                                                                    | Commission, Charges and Taxes                                  | Preview Messages                                                        | Payment Details                                                                   |            |
|                    | Limit Currency :<br>Limit Contribution :<br>Limit Status : Not Verified<br>Collateral Currency : GBP<br>Collateral Status : Not Verified | Charge :<br>Commission :<br>Tax :<br>Block Status : Not Initia | Language : ENG<br>Preview Message : -                                   | Advance by Loan : No<br>Allow Rollover : No<br>Liquidate using : No<br>Collateral |            |
|                    | Tracer Details                                                                                                    | FX Linkage                                                     | Settlement Details                                                      | Updated Details                                                                   |            |
|                    | Payment Tracer : No<br>Acceptance Tracer : No<br>Confirmation Tracer : No<br>Charge Tracer : No<br>Acknowledgement : No<br>Tracer        | Reference Number :<br>Contract Amount :<br>Contract Currency : | Component : REFUND_INT<br>Account Number : PK20010440<br>Currency : GBP | Click here to view :<br>Amended/Updated<br>Details                                |            |

### **Tiles Displayed in Summary**

- Main Details User can view details about application details and LC details.
- Party Details User can view party details like applicant, advising bank etc.
- Maturity Details User can view the maturity details.
- Document Details User can view the document details.
- Draft Details User can view the draft details.
- Updated Details User can view the updated details.
- · Charges User can view the charge details
- Additional Fields User can view the additional fields.
- Payment Details User can view the payment details.
- Advices User can view the advices.
- Shipment Details User can view the shipment details.
- Preview Message User can view the draft preview message.
- Compliance User can view the compliance details.

### **Action Buttons**

| Field     | Description                                                                                                    | Sample Values |
|-----------|----------------------------------------------------------------------------------------------------|---------------|
| Documents | Click the Documents icon to View/Upload the required documents.                                                                     |               |
| Remarks   | Click the Remarks icon to provide any additional information. This information can be viewed by other users processing the request. |               |
|           | Content from Remarks field should be handed off to Remarks field in Backend application.                                            |               |
| Overrides | Click to view the overrides accepted by the user.                                                                                   |               |

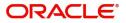

| Field           | Description                                                                                                    | Sample Values |
|-----------------|----------------------------------------------------------------------------------------------------|---------------|
| View Collection | Enables the user to view the latest collection values displayed in the respective fields.                                                                                                    |               |
| Submit          | Task will move to next logical stage of Export Documentary Collection Update.                                                                                                    |               |
|                 | If mandatory fields have not been captured,<br>system will display an error message highlighting<br>that the mandatory fields have to be updated. In<br>case of duplicate documents' system will<br>terminate the process after handing off the details<br>to back office. |               |
| Save & Close    | Save the details provided and holds the task in<br>'My Task' queue for further update.<br>This option will not submit the request.                                                                                                    |               |
| Cancel          | Cancel the Data Enrichment stage inputs. The details updated in this stage are not saved. The task will be available in 'My Task' queue.                                                                                                    |               |
| Hold            | The details provided will be saved and status will<br>be on hold.User must update the remarks on the<br>reason for holding the task.<br>This option is used, if there are any pending                                                                                      |               |
|                 | information yet to be received from applicant.                                                                                                    |               |
| Reject          | On click of Reject, user must select a Reject Reason from a list displayed by the system.                                                                                                    |               |
|                 | Reject Codes:                                                                                                    |               |
|                 | R1- Documents missing                                                                                                    |               |
|                 | R2- Signature Missing                                                                                                    |               |
|                 | R3- Input Error     R4, Insufficient Belance// imits                                                                                                    |               |
|                 | <ul> <li>R4- Insufficient Balance/Limits</li> <li>R5 - Others.</li> </ul>                                                                                                    |               |
|                 | Select a Reject code and give a Reject<br>Description.                                                                                                    |               |
|                 | This reject reason will be available in the remarks window throughout the process.                                                                                                    |               |
| Refer           | User must select a Refer Reason from the values displayed by the system.                                                                                                    |               |
|                 | Refer Codes:                                                                                                    |               |
|                 | <ul> <li>R1- Documents missing</li> </ul>                                                                                                    |               |
|                 | <ul> <li>R2- Signature Missing</li> </ul>                                                                                                    |               |
|                 | R3- Input Error                                                                                                    |               |
|                 | R4- Insufficient Balance/Limits     R5- Others                                                                                                    |               |
|                 | R5 - Others.                                                                                                    |               |

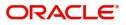

# **Exceptions**

The Export Collection Update request, before the task moves to the approval stage, the application will validate the Amount Block, KYC and AML. A failure in validation of any of them, the task will reach exception stage for further approval for the exceptions.

### **Exception - Amount Block**

As part of amount block validation, application will check if sufficient balance is available in the account to create an amount block. On hand-off, system will debit the blocked account to the extent earmark and credit charges/ commission account in case of charges block or credit the amount in suspense account for earmarks created for collateral.

The transactions that have failed amount block due to non-availability of amount in respective account will reach the amount block exception stage.

Log in into OBTFPM application, amount block exception queue. Amount block validation failed tasks for trade transactions will be listed in the queue. Open the task to view summary of updated available fields with values.

Exception is created when sufficient balance is not available for blocking the settlement account and the same can be addressed by the approver in the following ways:

### Approve:

- Settlement amount will be funded (outside of this process)
- Allow account to be overdrawn during hand-off

### Refer:

- Refer back to DE providing alternate settlement account to be used for block.
- Different collateral to be mapped or utilize lines in place of collateral.

#### Reject:

Reject the transaction due to non-availability of sufficient balance in settlement account

#### **Amount Bock Exception**

This section will display the amount block exception details.

#### Summary

Tiles Displayed in Summary:

- Main Details User can view and modify details about application details and LC details, if required.
- Party Details User can view and modify party details like beneficiary, advising bank etc., if required
- Limits and Collaterals User can view and modify limits and collateral details, if required.
- Charge Details User can view and modify details provided for charges, if required.

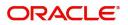

### **Action Buttons**

Use action buttons based on the description in the following table:

| Field   | Description                                                                                                    | Sample Values |
|---------|----------------------------------------------------------------------------------------------------|---------------|
| Reject  | On click of reject, user must select a Reject Reason from a list displayed by the system.                                                                           |               |
|         | Reject Codes:                                                                                                    |               |
|         | R1- Documents missing                                                                                                    |               |
|         | R2- Signature Missing                                                                                                    |               |
|         | R3- Input Error                                                                                                    |               |
|         | <ul> <li>R4- Insufficient Balance/Limits</li> </ul>                                                                                                    |               |
|         | • R5 - Others.                                                                                                    |               |
|         | Select a Reject code and give a Reject Description.                                                                                                    |               |
|         | This reject reason will be available in the remarks window throughout the process.                                                                                  |               |
| Hold    | The details provided will be registered and status will be on hold.                                                                                                 |               |
|         | This option is used, if there are any pending information yet to be received from applicant.                                                                        |               |
| Refer   | User will be able to refer the task back to the Data<br>Enrichment user.User must select a Refer<br>Reason from the values displayed by the system.<br>Refer Codes: |               |
|         | <ul> <li>R1- Documents missing</li> </ul>                                                                                                    |               |
|         | <ul> <li>R2- Signature Missing</li> </ul>                                                                                                    |               |
|         | R3- Input Error                                                                                                    |               |
|         | R4- Insufficient Balance- Limits                                                                                                    |               |
|         | R5 - Others                                                                                                    |               |
| Cancel  | Cancel the Export Collection Update Amount<br>Block Exception check.                                                                                                |               |
| Approve | On approve, application must validate for all mandatory field values, and task must move to the next logical stage.                                                 |               |
| Back    | Task moves to previous logical step.                                                                                                    |               |

### Exception - Know Your Customer (KYC)

As part of KYC validation, application will check if necessary KYC documents are available and valid for the applicant. The transactions that have failed KYC due to non-availability / expired KYC verification will reach KYC exception stage.

Log in into OBTFPM application, KYC exception queue. KYC exception failed tasks for trade finance transactions will be listed in your queue. Open the task, to see summary tiles that display a summary of available updated fields with values.

User can pick up a transaction and do the following actions:

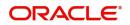

### Approve

- After changing the KYC status in the back end application (outside this process).
- Without changing the KYC status in the back end application.
- Reject (with appropriate reject reason).

### Summary

Tiles Displayed in Summary:

- Main Details User can view details about application details and LC details.
- Party Details User can view party details like applicant, advising bank etc.
- Document Details User can view document details.
- Draft Details User can view the draft details.
- Shipment Details User can view shipment details.
- Charges User can view charge details.
- Maturity Details User can view the maturity details.
- Advices User can view the advices.
- Payment Details User can view the payment details.
- FX Linkage User can view the FX Linkage details.
- Settlement Details User can view the settlement details.
- Message Preview User can view the preview of the simulating message to the remitting bank.
- Compliance User can view compliance details. The status must be verified for KYC and to be initiated for AML and Sanction Checks.

### **Action Buttons**

| Field  | Description                                                                                  | Sample Values |
|--------|----------------------------------------------------------------------------------------------|---------------|
| Reject | On click of Reject, user must select a Reject Reason from a list displayed by the system.    |               |
|        | Reject Codes:                                                                                |               |
|        | <ul> <li>R1- Documents missing</li> </ul>                                                    |               |
|        | R2- Signature Missing                                                                        |               |
|        | R3- Input Error                                                                              |               |
|        | <ul> <li>R4- Insufficient Balance/Limits</li> </ul>                                          |               |
|        | • R5 - Others.                                                                               |               |
|        | Select a Reject code and give a Reject<br>Description.                                       |               |
|        | This reject reason will be available in the remarks window throughout the process.           |               |
| Hold   | The details provided will be registered and status will be on hold.                          |               |
|        | This option is used, if there are any pending information yet to be received from applicant. |               |

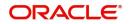

| Field   | Description                                                                                                    | Sample Values |
|---------|----------------------------------------------------------------------------------------------------|---------------|
| Refer   | User will be able to refer the task back to the Data<br>Enrichment user.User must select a Refer<br>Reason from the values displayed by the system.<br>Refer Codes: |               |
| Cancel  | Cancel the Export Collection Booking KYC exception check.                                                                                                    |               |
| Approve | On approve, application must validate for all mandatory field values, and task must move to the next logical stage.                                                 |               |
| Back    | Task moves to previous logical step.                                                                                                    |               |

### **Exception - Limit Check/Credit**

The transactions that have failed limit check due to non-availability of limits will be available in limit check exception queue for further handling.

Log in into OBTFPM application, limit check exception queue. Limit check exception failed tasks for trade finance transactions must be listed in your queue. Open the task, to see summary tiles that display a summary of important fields with values.

Limit check Exception approver can do the following actions:

### Approve

- Limit enhanced in the back end (outside this process).
- Without enhancing limit in the back end.

#### Refer

- Refer back to DE providing alternate limit id to map
- Refer additional collateral to be mapped

#### Reject

The transaction due to non-availability of limits capturing reject reason.

### Limit/Credit Check

This section will display the amount block exception details.

### Summary

Tiles Displayed in Summary:

- Main Details User can view and modify details about application details and LC details, if required.
- Party Details User can view and modify party details like beneficiary, advising bank etc., if required
- Availability and Shipment User can view and modify availability and shipment details, if required.

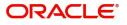

- Payments User can view and modify all details related to payments, if required.
- Documents & Condition User can view and modify the documents required grid and the additional conditions grid, if required.
- Limits and Collaterals User can view and modify limits and collateral details, if required.
- Charges User can view and modify charge details, if required.
- Revolving Details User can view and modify revolving details on revolving LC, if applicable.
- Preview Messages User can view and modify preview details, if required.
- Compliance User can view compliance details. The status must be verified for KYC and to be initiated for AML and Sanction Checks.

### **Action Buttons**

| Field   | Description                                                                                                    | Sample Values |
|---------|----------------------------------------------------------------------------------------------------|---------------|
| Reject  | On click of Reject, user must select a Reject<br>Reason from a list displayed by the system.                                                                        |               |
|         | Reject Codes:                                                                                                    |               |
|         | R1- Documents missing                                                                                                    |               |
|         | R2- Signature Missing                                                                                                    |               |
|         | R3- Input Error                                                                                                    |               |
|         | R4- Insufficient Balance/Limits                                                                                                    |               |
|         | • R5 - Others.                                                                                                    |               |
|         | Select a Reject code and give a Reject Description.                                                                                                    |               |
|         | This reject reason will be available in the remarks window throughout the process.                                                                                  |               |
| Hold    | The details provided will be registered and status will be on hold.                                                                                                 |               |
|         | This option is used, if there are any pending information yet to be received from applicant.                                                                        |               |
| Refer   | User will be able to refer the task back to the Data<br>Enrichment user.User must select a Refer<br>Reason from the values displayed by the system.<br>Refer Codes: |               |
|         | <ul> <li>R1- Documents missing</li> </ul>                                                                                                    |               |
|         | <ul> <li>R2- Signature Missing</li> </ul>                                                                                                    |               |
|         | R3- Input Error                                                                                                    |               |
|         | <ul> <li>R4- Insufficient Balance- Limits</li> </ul>                                                                                                    |               |
|         | R5 - Others                                                                                                    |               |
| Cancel  | Cancel the Export Collection Booking Limit exception check.                                                                                                    |               |
| Approve | On approve, application must validate for all mandatory field values, and task must move to the next logical stage.                                                 |               |
| Back    | Task moves to previous logical step.                                                                                                    |               |

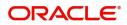

# **Multi Level Approval**

Log in into OBTFPM application and acquire the task available in the approval stage in free task queue. Authorization User can acquire the task for approving.

### Authorization Re-Key (Non-Online Channel)

For non online channel, application will request approver for few critical field values as an authorization step. If the values captured match with the values available in the screen, system will allow user to open the transaction screens for further verification. If the re-key values are different from the values captured, then application will display an error message.

Open the task and re-key some of the critical field values from the request in the Re-key screen. Some of the fields below will dynamically be available for re-key.:

- Drawee Name
- Drawer Name
- Bill Currency
- Bill Amount

Re-key is applicable to the first approver in case of multiple approvers. All approvers will however be able see the summary tiles and the details in the screen by drill down from tiles.

| 😑 🍞 FuTura Ba       | Tura Bank Free Tasks |     |                 |               |                    |                     |               |         | fbn uk                   | (GS1) 🛗 Feb 1, 2019 | SRIDHAR<br>subham@gmail.ci |
|---------------------|----------------------|-----|-----------------|---------------|--------------------|---------------------|---------------|---------|--------------------------|---------------------|----------------------------|
| Core Maintenance    |                      |     | C Refresh       |               |                    |                     |               |         |                          |                     |                            |
| Dashboard           |                      |     | C Reliesi       | - Atqu        | The Pressie        | A Neassign          | ow Diagram    |         |                          |                     |                            |
| Maintenance         |                      | •   | Action          | Priority      | Application Number | Approval Rekey      |               | ×       | Process Name             | Stage               | Back Office Ref No.        |
| wantenance          |                      |     | Acquire & Edit  | М             | GS1ILCL000006126   | Approvaritekey      |               | ^       | 00 Import LC Liquidation | Approval1           | NA                         |
| Security Management |                      |     | Acquire & Edit  | н             | GS1ELCA000006127   |                     |               |         | 19 Export LC Advising    | Scrutiny            | GS1ELAC19032BLHM           |
| Tasks               |                      |     | Acquire & Edit  | М             | GS1ILCA000006124   | IN Incoming Message | IN Documents  | Remarks | 00 Import LC Amendment   | Retry HandOff       | GS1ILSN19032ABYN           |
|                     |                      |     | Acquire & Edit  | н             | GS1ELCA000006125   |                     |               |         | 19 Export LC Advising    | Data Enrichment     | GS1ELAC19032BLHL           |
| Trade Finance       |                      |     | Acquire & Edit  | н             | GS1ELCA000006123   | Applicant Party     |               | 0       | 19 Export LC Advising    | Scrutiny            | GS1ELAC19032BLHK           |
|                     |                      |     | Acquire & Edit  | н             | GS1ELCA000006122   |                     | 0             |         | 19 Export LC Advising    | Data Enrichment     | GS1ELAC19032BLHJ           |
|                     |                      |     |                 |               |                    | 000262              | ~             |         | -                        |                     | -                          |
|                     |                      | Pag | je 1 of 1 (1-10 | 0 of 10 items | i) K < 1 >         | Application Date    |               |         |                          |                     |                            |
|                     |                      |     |                 |               |                    | Feb 1, 2019         | <b></b>       |         |                          |                     |                            |
|                     |                      | P   | revious 1 - 10  | of 2754 reco  | ords Next          |                     |               |         |                          |                     |                            |
|                     |                      |     |                 |               |                    |                     |               |         |                          |                     |                            |
|                     |                      |     |                 |               |                    |                     |               |         |                          |                     |                            |
|                     |                      |     |                 |               |                    |                     |               |         |                          |                     |                            |
|                     |                      |     |                 |               |                    |                     |               |         |                          |                     |                            |
|                     |                      |     |                 |               |                    |                     |               |         |                          |                     |                            |
|                     |                      |     |                 |               |                    |                     |               |         |                          |                     |                            |
|                     |                      |     |                 |               |                    |                     |               |         |                          |                     |                            |
|                     |                      |     |                 |               |                    | F                   | Proceed Refer | Cancel  |                          |                     |                            |
|                     |                      |     |                 |               |                    |                     |               |         |                          |                     |                            |
|                     |                      |     |                 |               |                    |                     |               |         |                          |                     |                            |

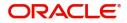

### Summary

Audit

| Main Details                                   |                                               | Maturity Details                                                   |                                        | Additional Field                                                                                        | ls    | Advices                                                  |                                                | Limits and Collate                                                                                                    | erals                                                          | Commission,Char                                  | ges and Taxes          |
|------------------------------------------------|-----------------------------------------------|--------------------------------------------------------------------|----------------------------------------|----------------------------------------------------------------------------------------------------|-------|----------------------------------------------------------|------------------------------------------------|----------------------------------------------------------------------------------------------------|----------------------------------------------------------------|--------------------------------------------------|------------------------|
| Booking Date<br>Submission Mode<br>Bill Amount | : 2019-05-06<br>: Desk<br>: GBP 70000         | Tenor Type                                                         | : Mixed                                | Click here to view<br>Additional fields                                                                 | :     | Advice 1<br>Advice 2<br>Advice 3                         | : ADV_PMT_ACPT<br>: REMITTANCE<br>: PAYMENT_ME | Limit Currency<br>Limit Contribution<br>Limit Status<br>Collateral Currency<br>Collateral Contr.<br>Collateral Status | :<br>:<br>: Not Verified<br>: GBP<br>: 78400<br>: Not Verified | Charge<br>Commission<br>Tax<br>Block Status      | :<br>:<br>: Not Initia |
| Preview Message                                | s                                             | Payment Details                                                    |                                        | Tracer Details                                                                                          |       | FX Linkage                                               |                                                | Settlement Detail                                                                                                    | s                                                              | Updated Details                                  |                        |
| Language<br>Preview Message                    | : ENG<br>: -                                  | Advance by Loan<br>Allow Rollover<br>Liquidate using<br>Collateral | : No<br>: No<br>: No                   | Payment Tracer<br>Acceptance Tracer<br>Confirmation Trace<br>Charge Tracer<br>Acknowledgement<br>Tracer | : No  | Reference Number<br>Contract Amount<br>Contract Currency | :                                              | Component<br>Account Number<br>Currency                                                                               | : LOAN_LIQD_<br>: PK20010410<br>: GBP                          | Click here to view<br>Amended/Updated<br>Details | :                      |
| Parties Details                                |                                               | Compliance deta                                                    | ils                                    | Linked Loan De                                                                                          | tails | Accounting Detai                                         | ls                                             |                                                                                                    |                                                                |                                                  |                        |
| Drawer<br>Drawee<br>Confirming Bank            | : GOODCARE PLC<br>: MARKS AND<br>: WELLS FARG | KYC<br>Sanctions<br>AML                                            | : Verified<br>: Verified<br>: Verified | Loan Account<br>Loan Currency<br>Loan Amount                                                            | :     | Event<br>Account Number<br>Branch                        | :                                              |                                                                                                    |                                                                |                                                  |                        |

Tiles Displayed in Summary:

- Main Details User can view details about application details and LC details.
- Party Details User can view party details like applicant, advising bank etc.
- Maturity Details User can view the maturity details.
- Documents User can view the document details.
- Draft Details User can view the draft details.
- Shipment Details User can view the shipment details.
- · Limits and Collaterals User can view limits and collateral details
- Additional Fields User can view the additional fields.
- Advice Details User can view the advice details.
- Payment Details User can view the Payment details.
- Settlement Details User can view the settlement details.
- Preview Message User can view the preview message.
- Pre-shipment Finance User can view the pre-shipment finance details.
- Charges User can view charge details.
- Tracers User can view the tracer details.
- FX Linkage User can view the details of FX Linkage.

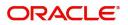

Reject Hold Refer Cancel

### **Action Buttons**

Use action buttons based on the description in the following table:

| Field   | Description                                                                                                    | Sample Values |
|---------|----------------------------------------------------------------------------------------------------|---------------|
| Reject  | On click of Reject, user must select a Reject Reason from a list displayed by the system.                                                                                                    |               |
|         | Reject Codes:                                                                                                    |               |
|         | R1- Documents missing                                                                                                    |               |
|         | <ul> <li>R2- Signature Missing</li> </ul>                                                                                                    |               |
|         | R3- Input Error                                                                                                    |               |
|         | R4- Insufficient Balance/Limits                                                                                                    |               |
|         | • R5 - Others.                                                                                                    |               |
|         | Select a Reject code and give a Reject<br>Description.                                                                                                    |               |
|         | This reject reason will be available in the remarks window throughout the process.                                                                                                    |               |
| Hold    | The details provided will be registered and status will be on hold.                                                                                                    |               |
|         | This option is used, if there are any pending                                                                                                    |               |
|         | information yet to be received from applicant.                                                                                                    |               |
| Refer   | User will be able to refer the task back to the<br>Data Enrichment user.User must select a Refer<br>Reason from the values displayed by the system.<br>Refer Codes:                                                                                                    |               |
|         | R1- Documents missing                                                                                                    |               |
|         | R2- Signature Missing                                                                                                    |               |
|         | R3- Input Error                                                                                                    |               |
|         | R4- Insufficient Balance- Limits                                                                                                    |               |
|         | R5 - Others                                                                                                    |               |
| Cancel  | Cancel the approval.                                                                                                    |               |
| Approve | On approve, application must validate for all<br>mandatory field values, and task must move to<br>the next logical stage. If there are more<br>approvers, task will move to the next approver<br>for approval. If there are no more approvers, the<br>transaction is handed off to the back end system<br>for posting. |               |

# **Reject Approval**

As a Reject approver, user can review a transaction rejected and waiting for reject confirmation.

Log in into OBTFPM application to view the reject approval tasks for Import Documentary Collection Booking available in queue. On opening the task, you will see summary tiles. The tiles will display a list of important fields with values.

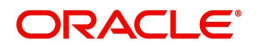

The screen from which the reject was initiated can been seen highlighted in the tile view.

User can drill down from reject summary tiles into respective data segments to verify the details of all fields under the data segment.

### Summary

The screen up to which data was captured before reject will be available for the user to view in the summary tile. Other fields will be blank when verified from summary tile.

The data segment in which the task was rejected will have the tiles highlighted in a different colour (red).

- Main Details User can view details about application details and document under collection.
- Party Details User can view party details like applicant, Remitting Bank etc.
- Document Details User can view document details.
- Shipment Details User can view shipment details.
- Charges User can view charge details.
- Maturity Details User can view the maturity details.
- Message Preview User can view the preview of the simulating message to the remitting bank.

### **Action Buttons**

| Field          | Description                                                                                                    | Sample Values |
|----------------|----------------------------------------------------------------------------------------------------|---------------|
| Reject Approve | On click of Reject Approve, the transaction is rejected.                                                                                            |               |
| Reject Decline | On click of Reject Decline, the task moves back<br>to the stage where it was rejected. User can<br>update the reason for reject decline in remarks. |               |
| Hold           | User can put the transaction on 'Hold'. Task will remain in Pending state.                                                                          |               |
| Cancel         | Cancel the Reject Approval.                                                                                                    |               |

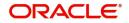

# Index

### Α

| Additional Details  |    |
|---------------------|----|
| Action Buttons      | 31 |
| Charge Details      | 24 |
| FX Linkage          |    |
| Payment Details     | 27 |
| Pre-Shipment Credit | 29 |
| Preview message     | 31 |
| Tracers             |    |
|                     |    |

# В

# С

Consolidated Update

| 20 |
|----|
| 3  |
| 4  |
| 5  |
|    |

# D

| Data Enrichment     | 8  |
|---------------------|----|
| Additional Details  | 24 |
| Consolidated Update | 13 |
| Main Details        | 10 |
| Settlement Details  | 32 |
| Summary             | 32 |

# Е

| Exception - Amount Block             |    |
|--------------------------------------|----|
| Action Buttons                       |    |
| Amount Block Exception               |    |
| Exception - Know Your Customer (KYC) |    |
| Action Buttons                       | 37 |
| Summary                              | 36 |
| Exception - Limit Check/Credit       |    |
| Action Buttons                       | 39 |
| Limit/Credit Check                   | 38 |
| Summary                              | 38 |
| Exceptions                           |    |
| Exception - Amount Block             | 34 |
| Exception - Know Your Customer (KYC) | 36 |
| Exception - Limit Check/Credit       | 37 |
| Export Documentary Collection Update |    |
| Data Enrichment                      | 8  |
| Exceptions                           | 34 |
| Multi Level Approval                 |    |
| Registration                         | 2  |
|                                      |    |

| Reject Approval | 42 |
|-----------------|----|
|-----------------|----|

Key Features ......1

### Μ

Κ

| Main Details        |     |
|---------------------|-----|
| Action Buttons      | 12  |
| Application Details | .11 |
| Collection Details  | 11  |
| Maturity Details    |     |
| Other Bank Charges  | 15  |
|                     |     |

## 0

| Overview | 1 |  |
|----------|---|--|
|----------|---|--|

### R

| Registration        | 2 |
|---------------------|---|
| Application Details | 4 |
| Collection Details  |   |
| Miscellaneous       | 7 |
| Reject Approval     |   |
| Action Buttons      |   |
| Summary             |   |
|                     |   |

# S

| Shipment Details                 |    |
|----------------------------------|----|
| Goods Details                    | 18 |
| Multimodal/Transshipment Details | 19 |
| Shipment Details                 | 16 |

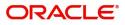

# **Reference and Feedback**

# References

For more information on any related features, you can refer to the following documents:

- Getting Started User Guide
- Common Core User Guide

### **Documentation Accessibility**

For information about Oracle's commitment to accessibility, visit the Oracle Accessibility Program website at http://www.oracle.com/pls/topic/lookup?ctx=acc&id=docacc.

# **Feedback and Support**

Oracle welcomes customers' comments and suggestions on the quality and usefulness of the document. Your feedback is important to us. If you have a query that is not covered in this user guide or if you still need assistance, please contact documentation team.

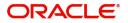